# **CS 528 Mobile and Ubiquitous Computing Lecture 3b: Intents & Fragments Emmanuel Agu**

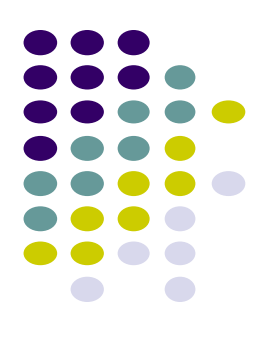

# **Intents**

## **Intent**

- **Intent:** a messaging object used by a component to request action from another app or component
- 3 main use cases for Intents
- **Case 1 (Activity A starts Activity B, no result back):** 
	- Call **startActivity( )**, pass an Intent
	- Intent has information about Activity to start, plus any necessary data

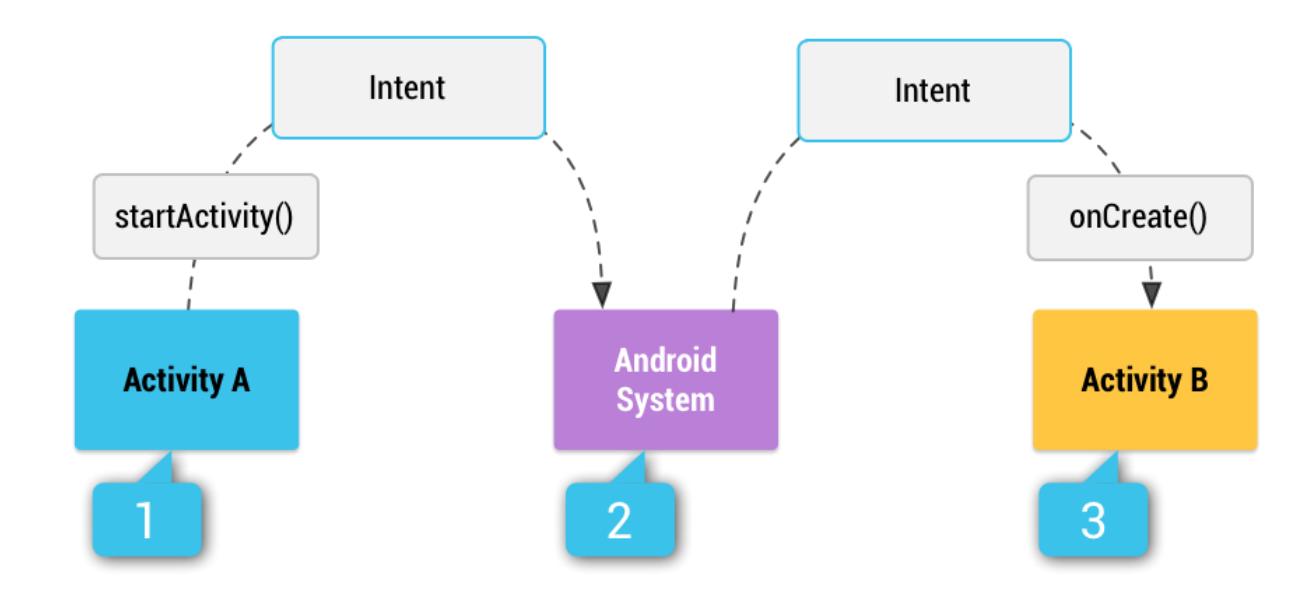

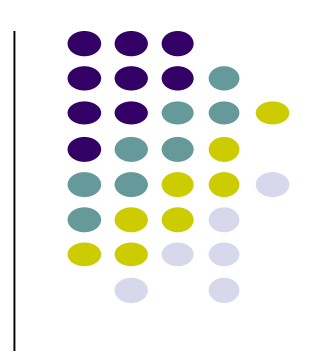

# **Intent: Result Received Back**

- **Case 2 (Activity A starts Activity B, gets result back):**
	- Call **startActivityForResult( )**, pass an Intent
	- Separate Intent received in Activity A's **onActivityResult( )** callback

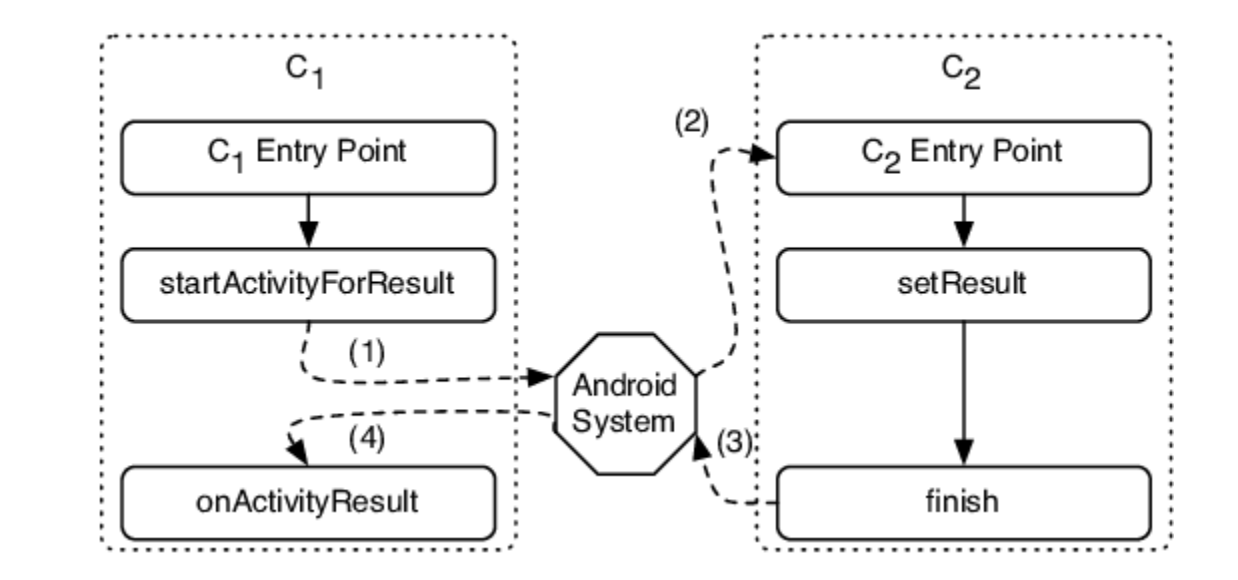

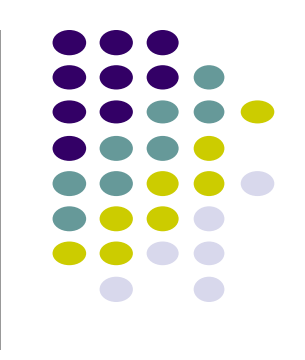

# **Intent: Result Received Back**

- **Case 3 (Activity A starts a Service):**
	- E.g. Activity A starts service to download big file in the background
	- Activity A calls **StartService( )**, passes an Intent
	- Intent contains information about Service to start, plus any necessary data

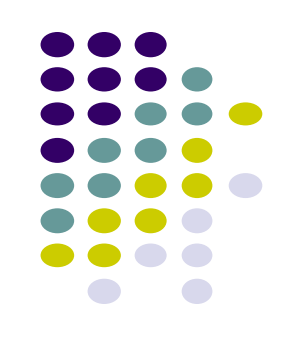

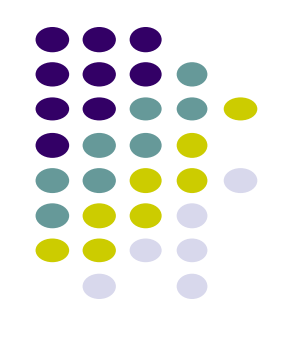

**Intent Example: Starting Activity 2 from Activity 1**

# **Allowing User to Cheat Ref: Android Nerd Ranch (3rd edition) pg 91**

- **Goal:** Allow user to cheat by getting answer to quiz
- Screen 2 pops up to show Answer

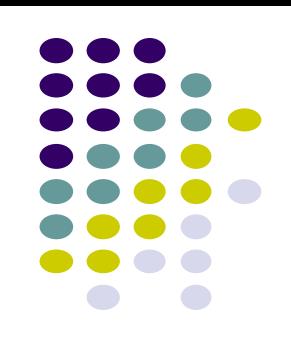

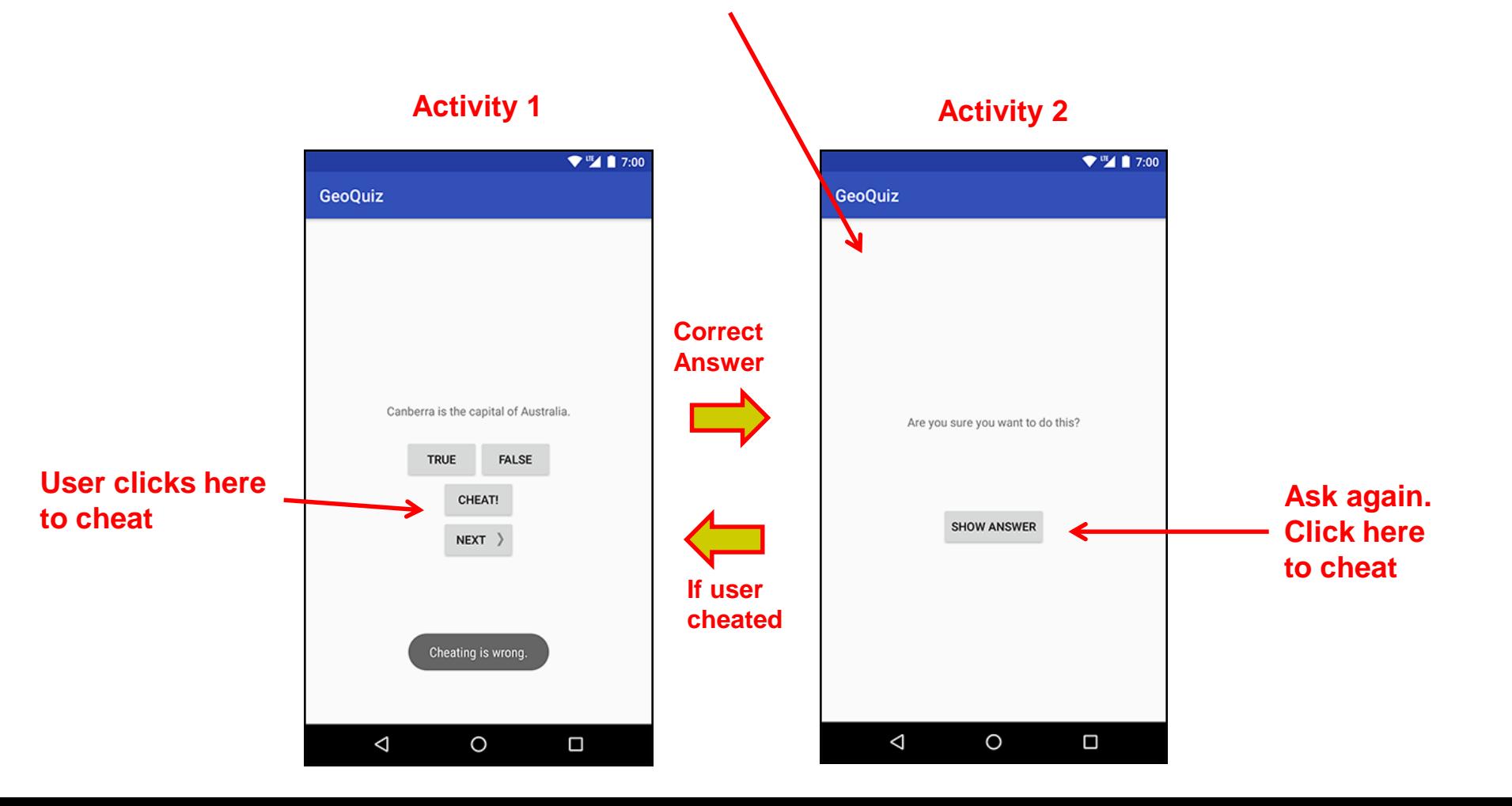

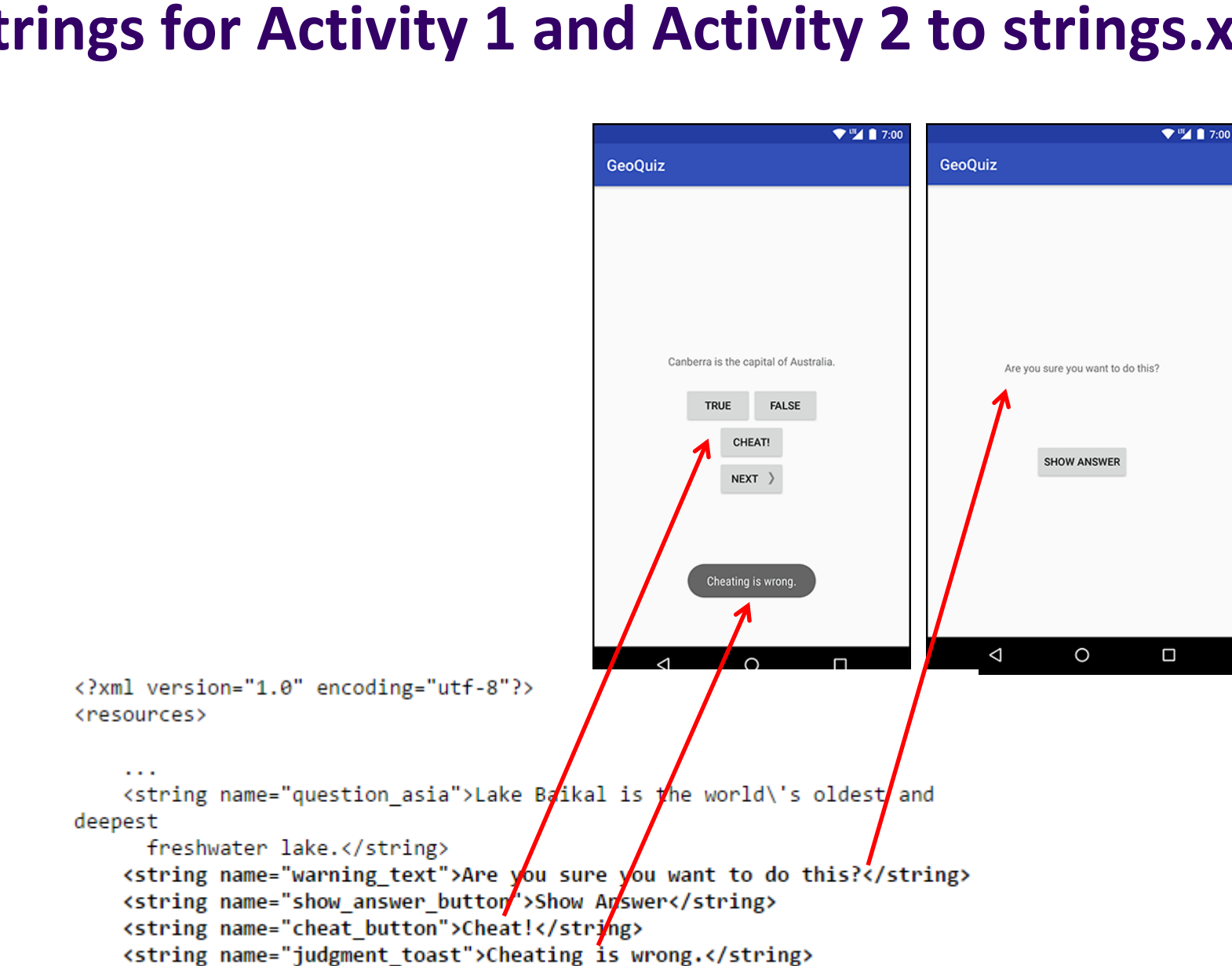

**Add Strings for Activity 1 and Activity 2 to strings.xml**

### **Create Empty Activity (for Activity 2) in Android Studio**

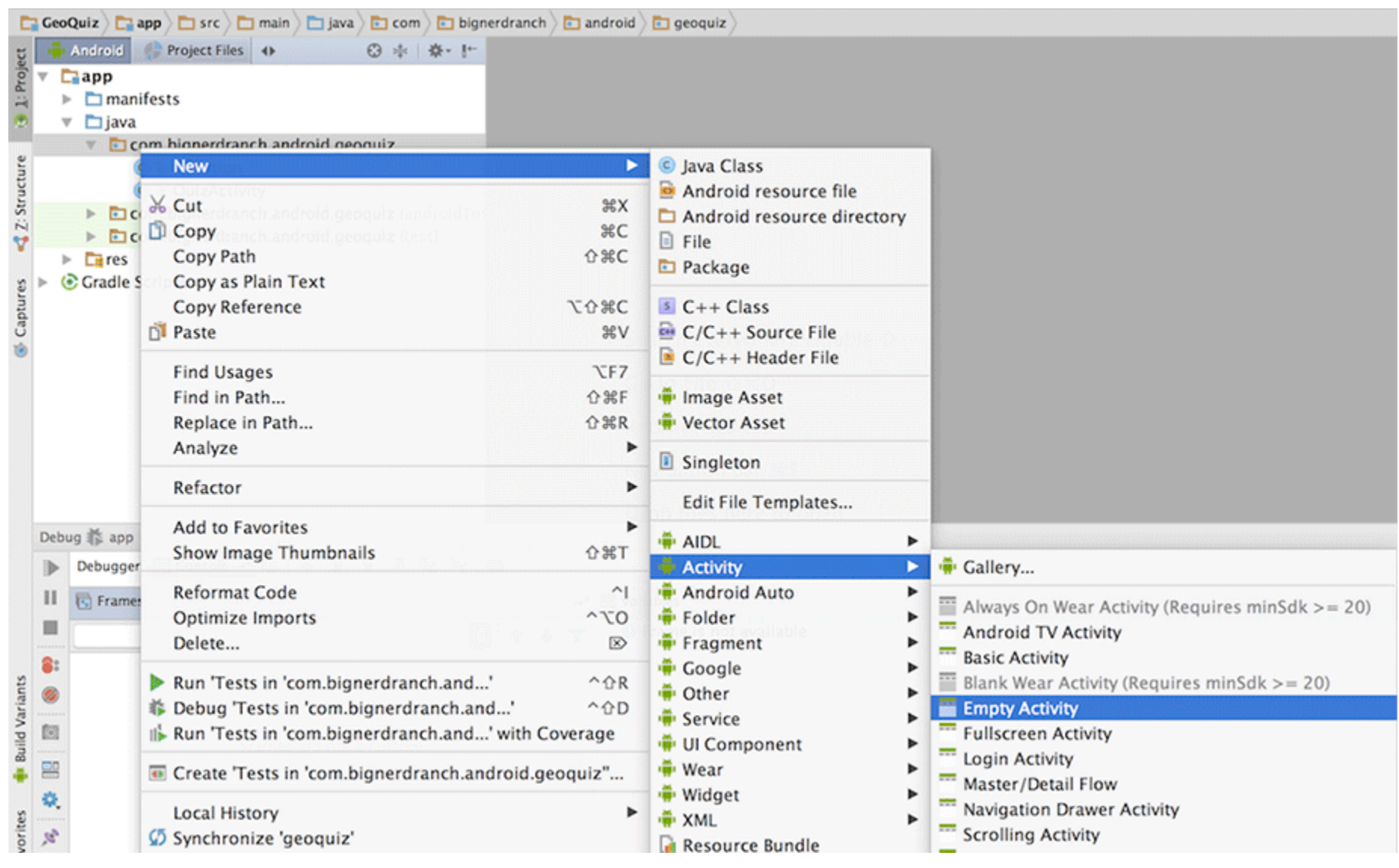

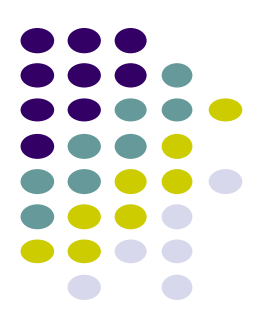

# **Specify Name and XML file for Activity 2**

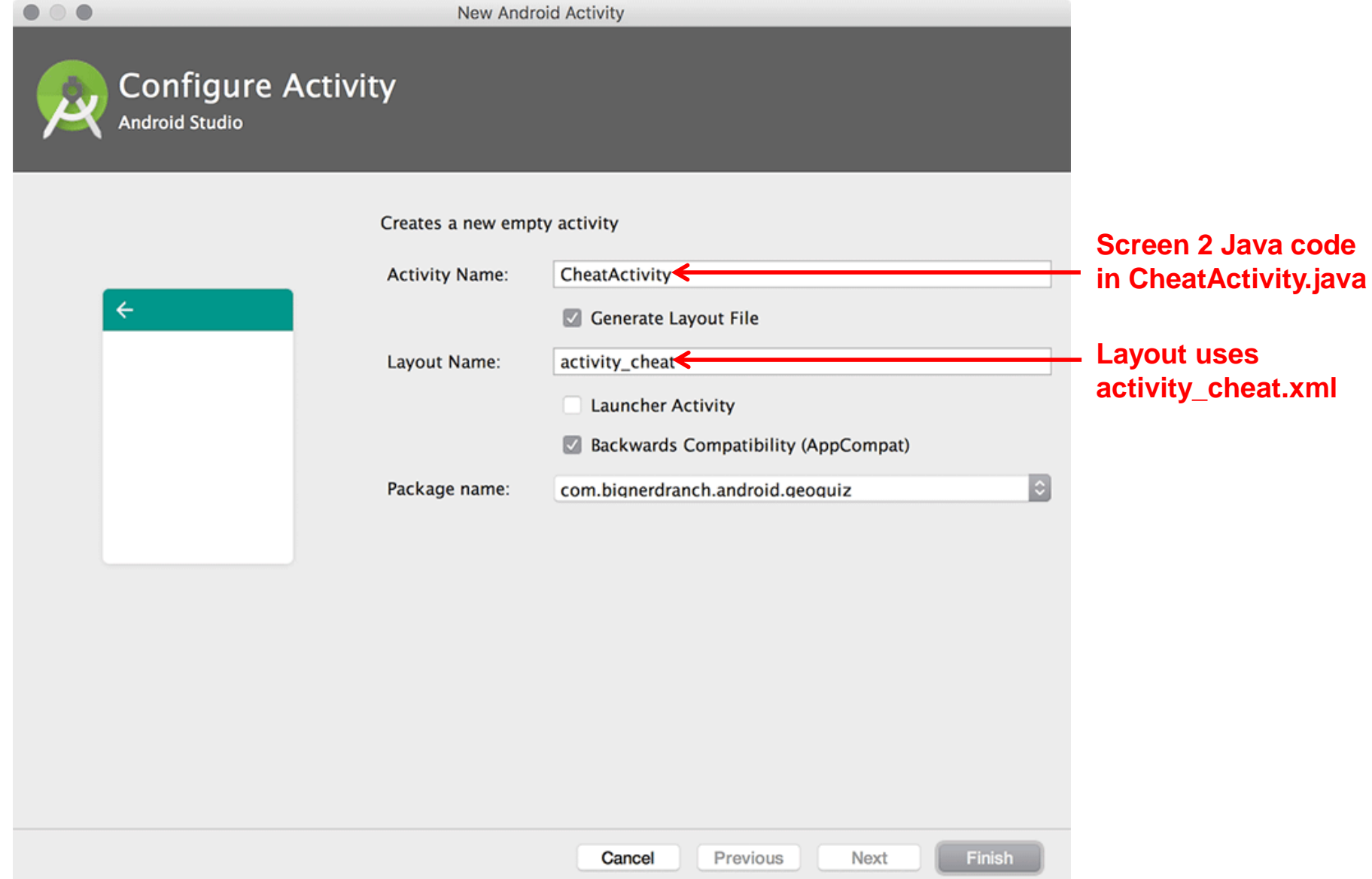

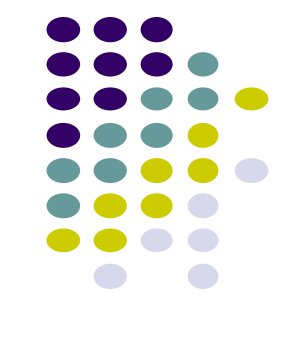

# **Design Layout for Screen 2**

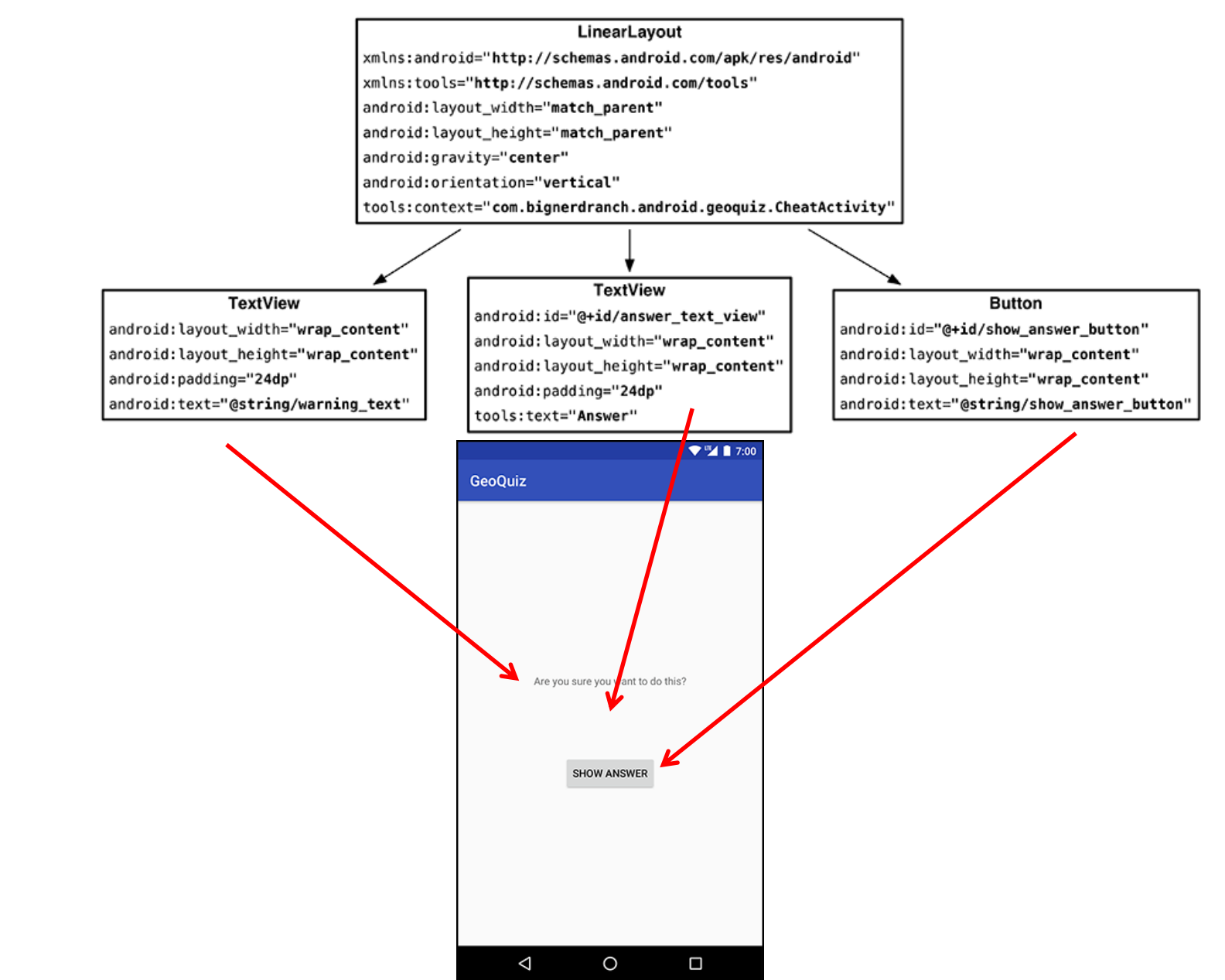

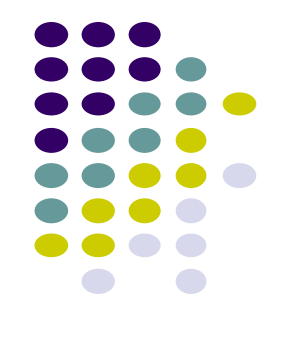

# **Write XML Layout Code for Screen 2**

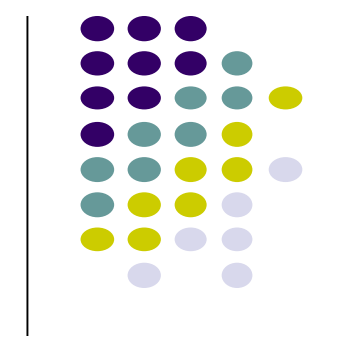

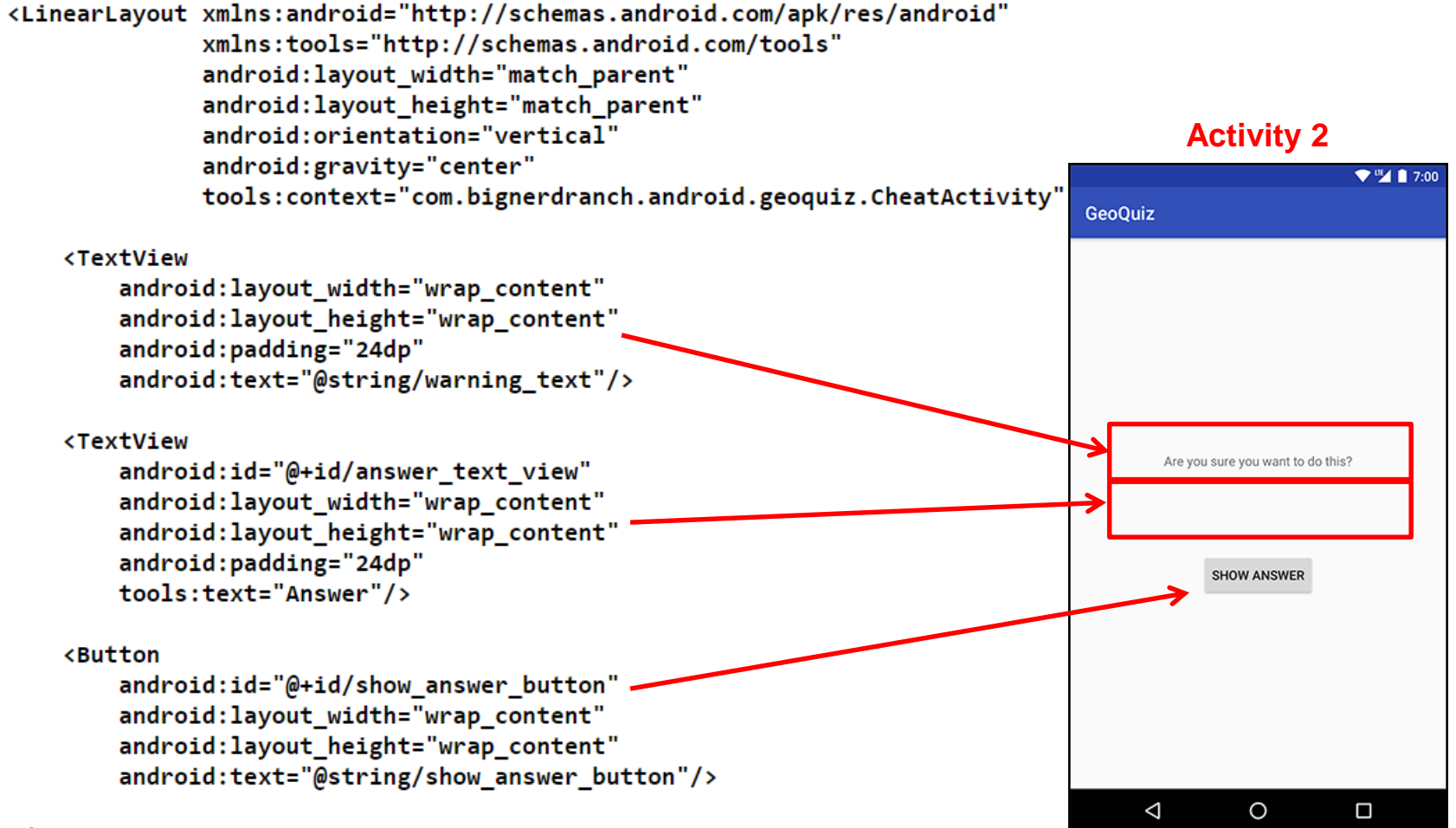

</LinearLayout>

#### **Declare New Activity (CheatActivity) in AndroidManifest.xml**

<manifest xmlns:android="http://schemas.android.com/apk/res/android" package="com.bignerdranch.android.geoquiz" >

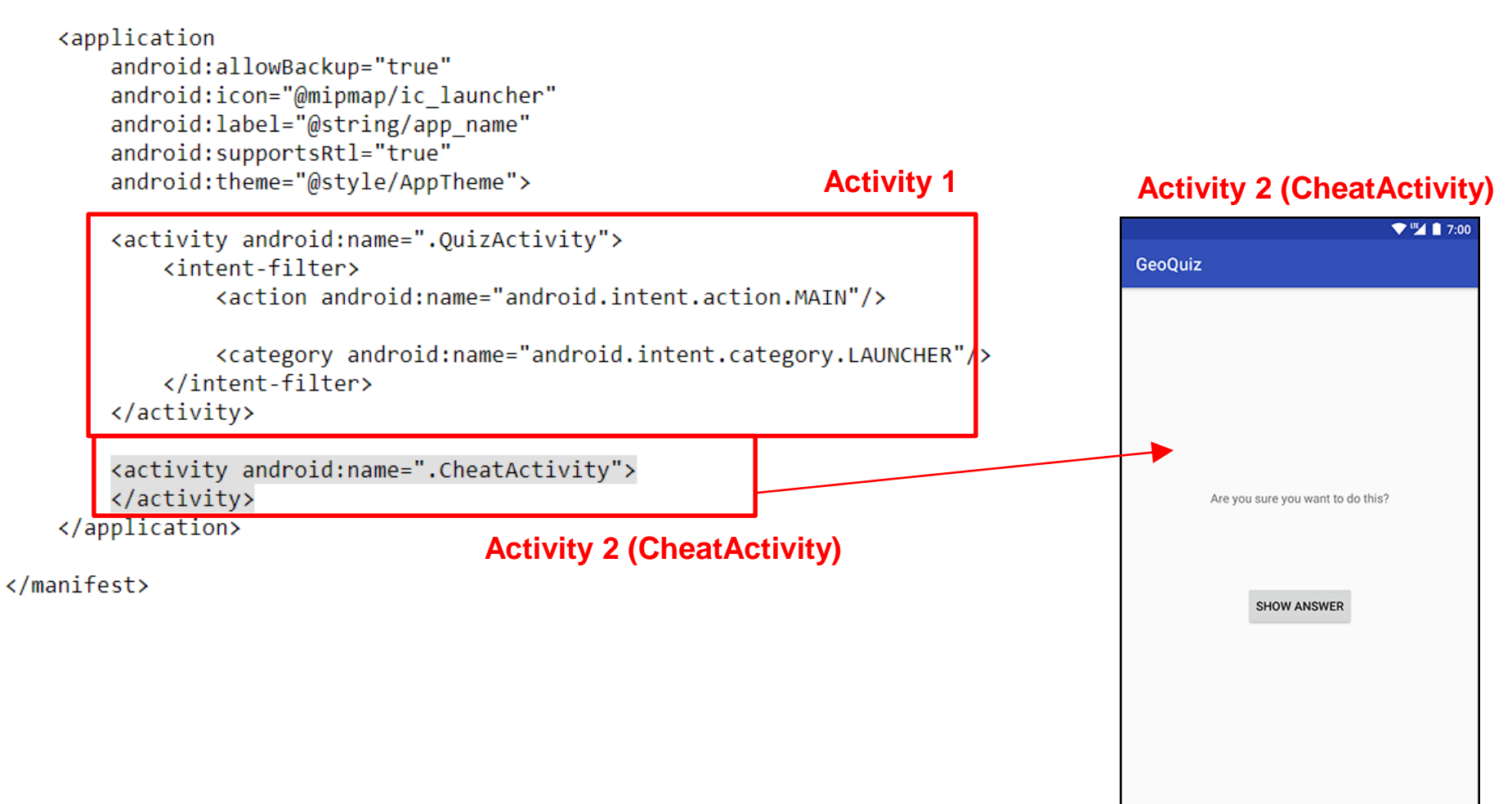

 $\triangle$ 

 $\circ$ 

 $\Box$ 

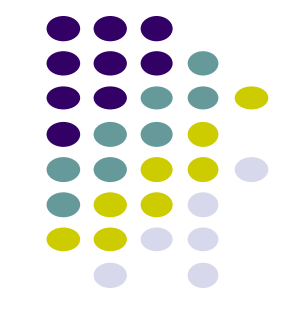

# **Starting Activity 2 from Activity 1**

- Activity 1 starts activity 2
	- **through** the Android OS
	- by calling **startActivity(Intent)**
- Passes Intent (object for communicating with Android OS)

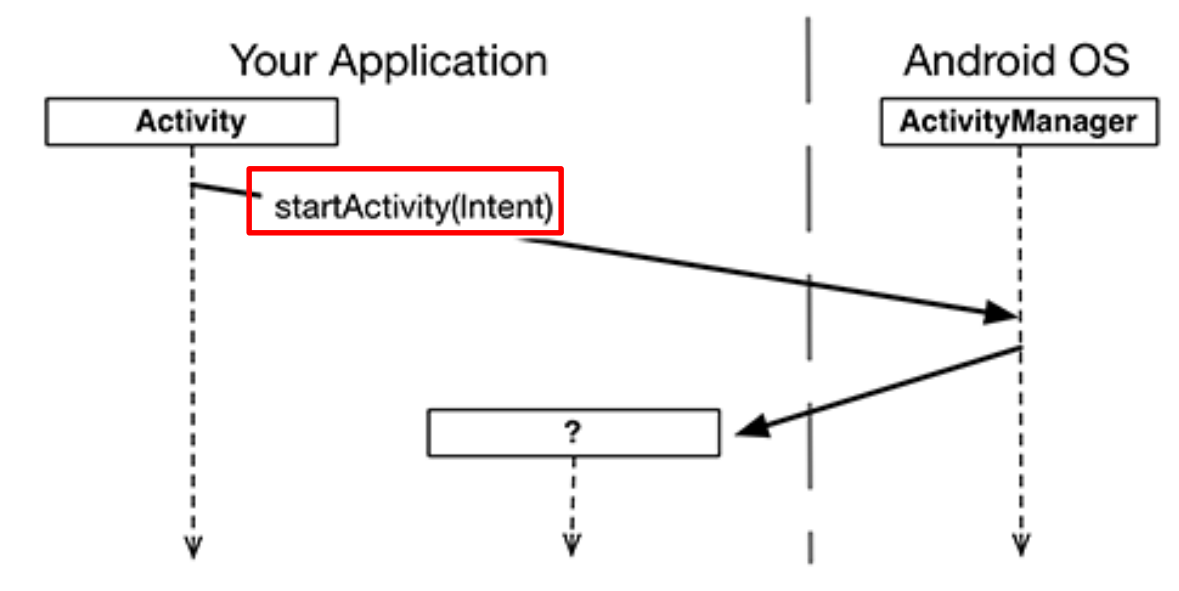

 Intent specifies which (target) Activity Android ActivityManager should start

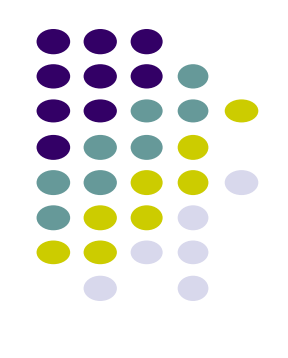

# **Starting Activity 2 from Activity 1**

• Intents have many different constructors. We will use form:

GeoQuiz Android OS ActivityManager QuizActivity startActivity(...) Intent component=CheatActivity (Intent) CheatActivity

public Intent(Context packageContext, Class<?> cls)

Actual code looks like this

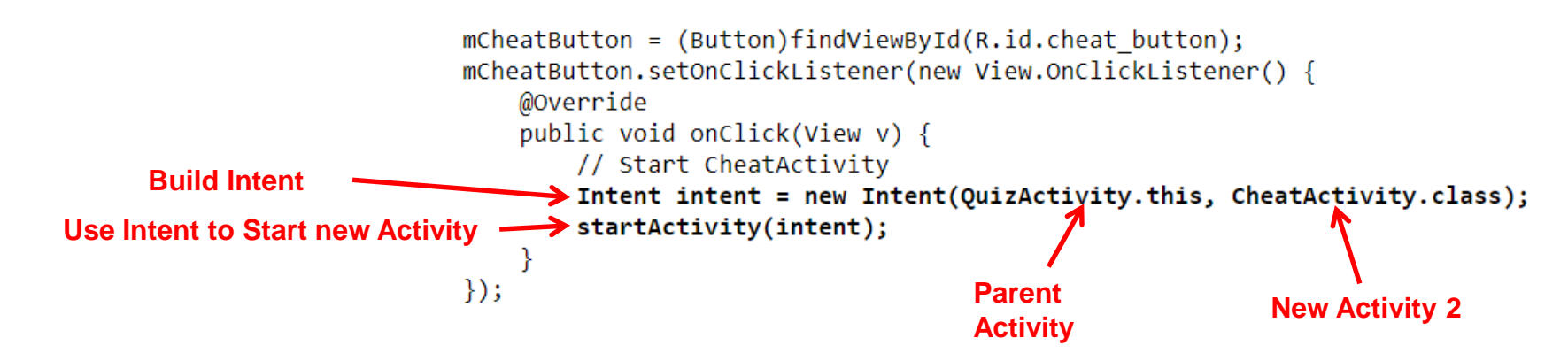

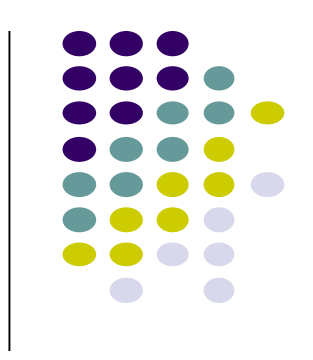

# **Implicit vs Explicit Intents**

- Previous example is called an **explicit intent** 
	- Activity 1 and activity 2 are in same app
- If Activity 2 were in another app, an **implicit intent** would have to be created instead
- Can also pass data between Activities 1 and 2
	- E.g. Activity 1 can tell Activity 2 correct answer (True/False)

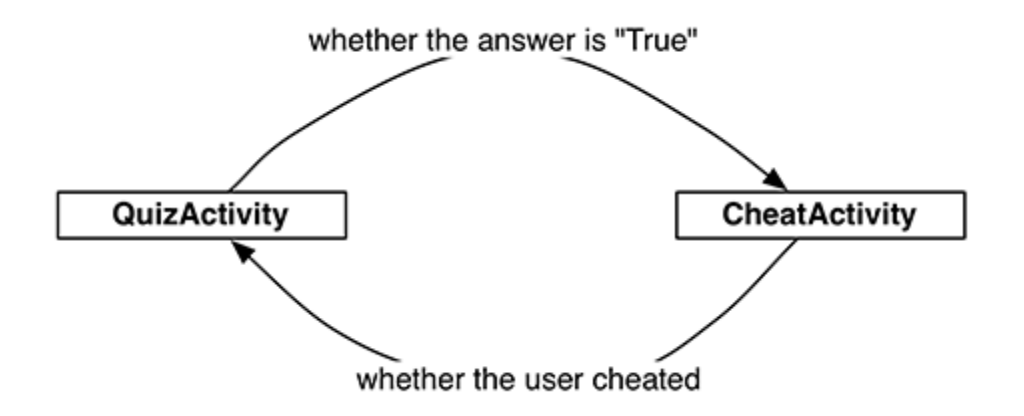

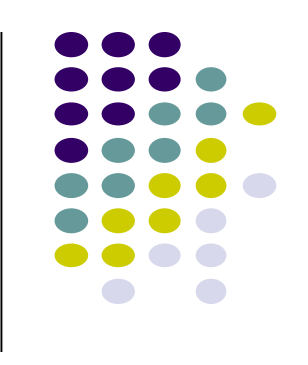

# **Passing Data Between Activities**

Need to pass answer (True/False from QuizActivity to CheatActivity)

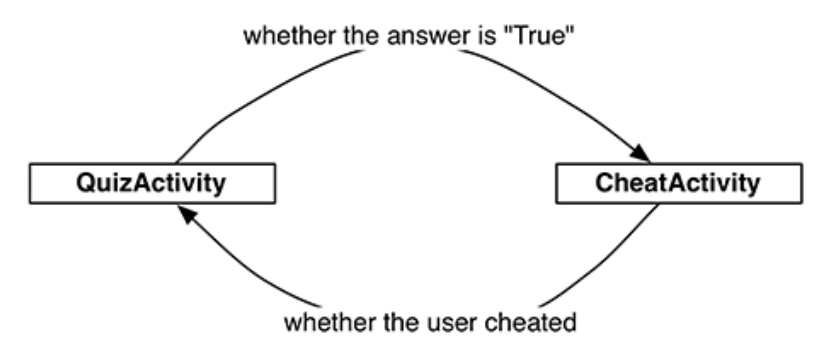

- Pass answer as **extra** on the Intent passed into **StartActivity**
- **Extras** are arbitrary data calling activity can include with intent

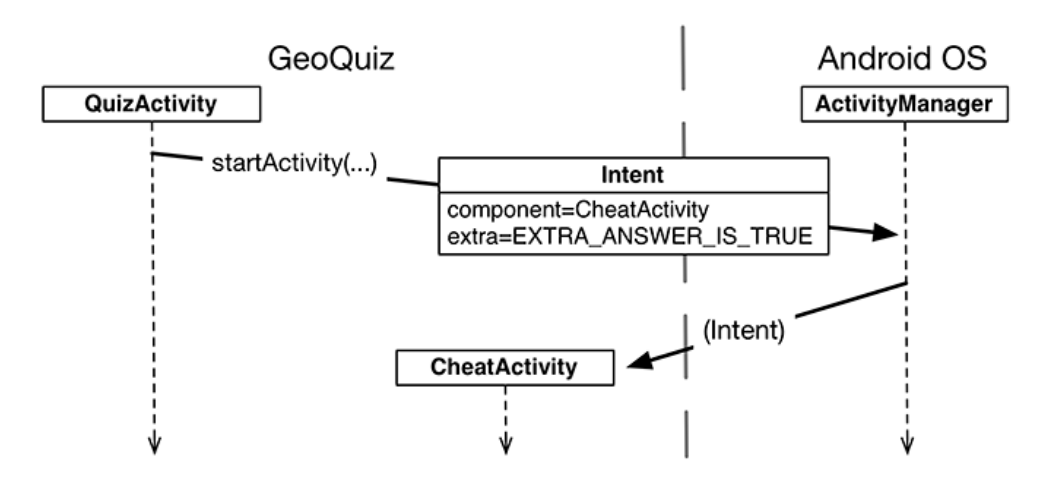

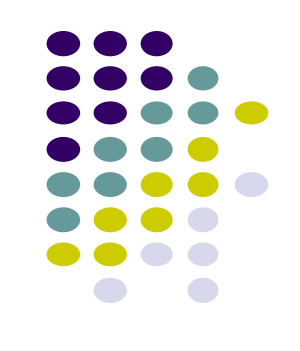

# **Passing Answer (True/False) as Intent Extra**

- To add **extra** to Intent, use **putExtra( )** command
- Encapsulate Intent creation into a method **newIntent( )**

```
public class CheatActivity extends AppCompatActivity {
    private static final String EXTRA ANSWER IS TRUE =
            "com.bignerdranch.android.geoquiz.answer is true";
    public static Intent newIntent(Context packageContext, boolean answerIsTrue) {
        Intent intent = new Intent(packageContext, CheatActivity.class);
       intent putExtra(EXTRA_ANSWER_IS_TRUE, answerIsTrue);
       return intent;
```
When user clicks cheat button, build Intent, start new Activity

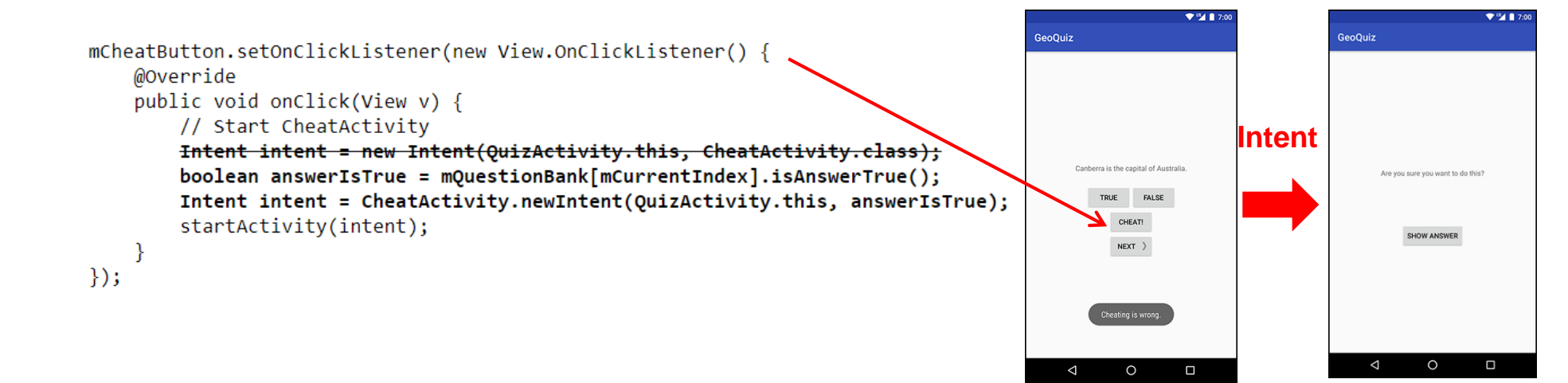

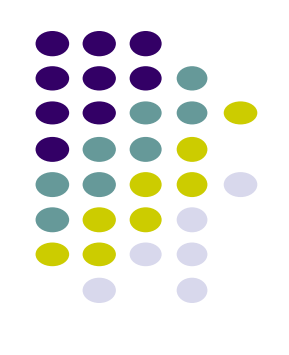

### **Passing Answer (True/False) as Intent Extra**

Activity receiving the Intent retrieves it using **getBooleanExtra( )**

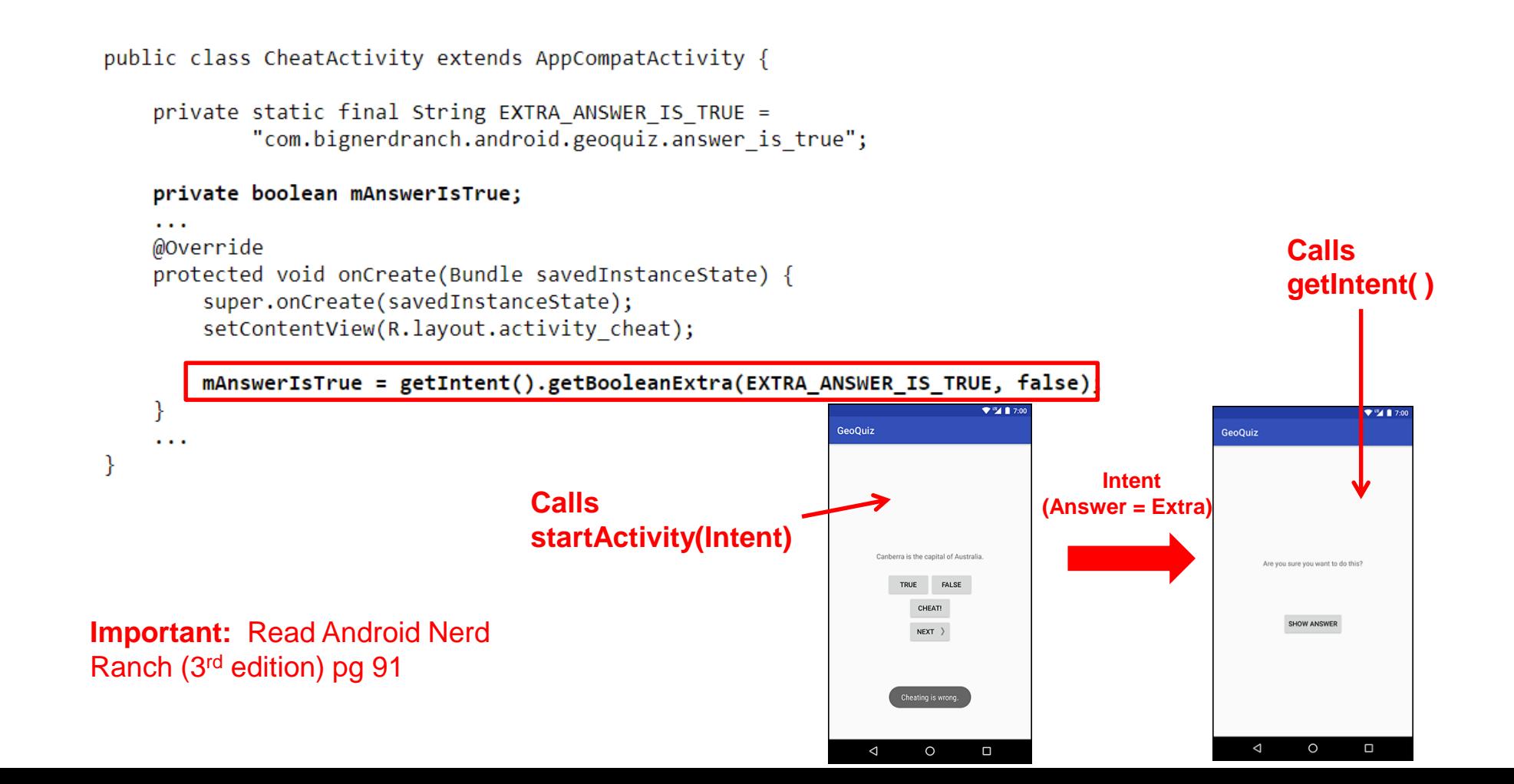

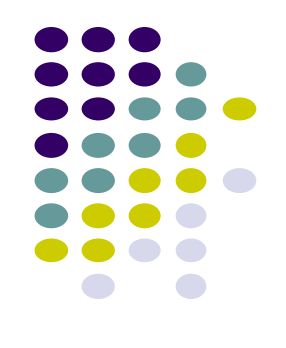

# **Implicit Intents**

- **Implicit Intent:** Does not name component to start.
- Specifies
	- **Action** (what to do, example visit a web page)
	- **Data** (to perform operation on, e.g. web page url)
- Typically, many components (apps) can take a given action
	- E.g. Many phones have installed multiple apps that can view images
- System decides component to receive intent based on **action**, **data, category**
- Example Implicit Intent to share data

```
// Create the text message with a string
Internet sendInternet = new Internet();ACTION (No receiving Activity 
                                            specified)
sendIntent.putExtra(Intent.EXTRA_TEXT, textMessage);
Data type
```
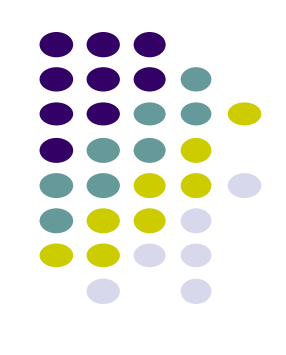

# **Implicit Vs Explicit Intents**

- **Explicit Intent:** If components sending and receiving Intent are in same app
	- E.g. Activity A starts Activity B in same app
	- Activity A explicitly says what Activity (B) should be started

- **Implicit Intent:** If components sending and receiving Intent are in **different apps**
	- Activity B specifies what ACTION it needs done, doesn't specify Activity to do it
	- Example of Action: take a picture, any camera app can handle this

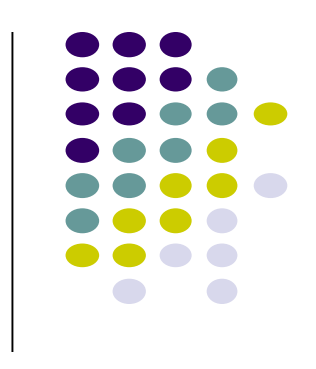

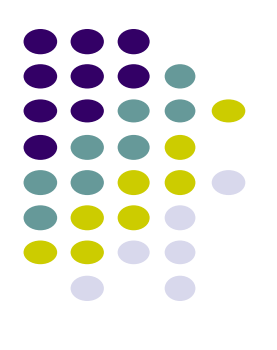

# **Fragments**

# **Recall: Fragments**

- Sub-components of an Activity (screen)
	- Reusable
- An activity can contain multiple fragments, organized differently on different devices (e.g. phone vs tablet)
- **•** Fragments need to be attached to Activities.

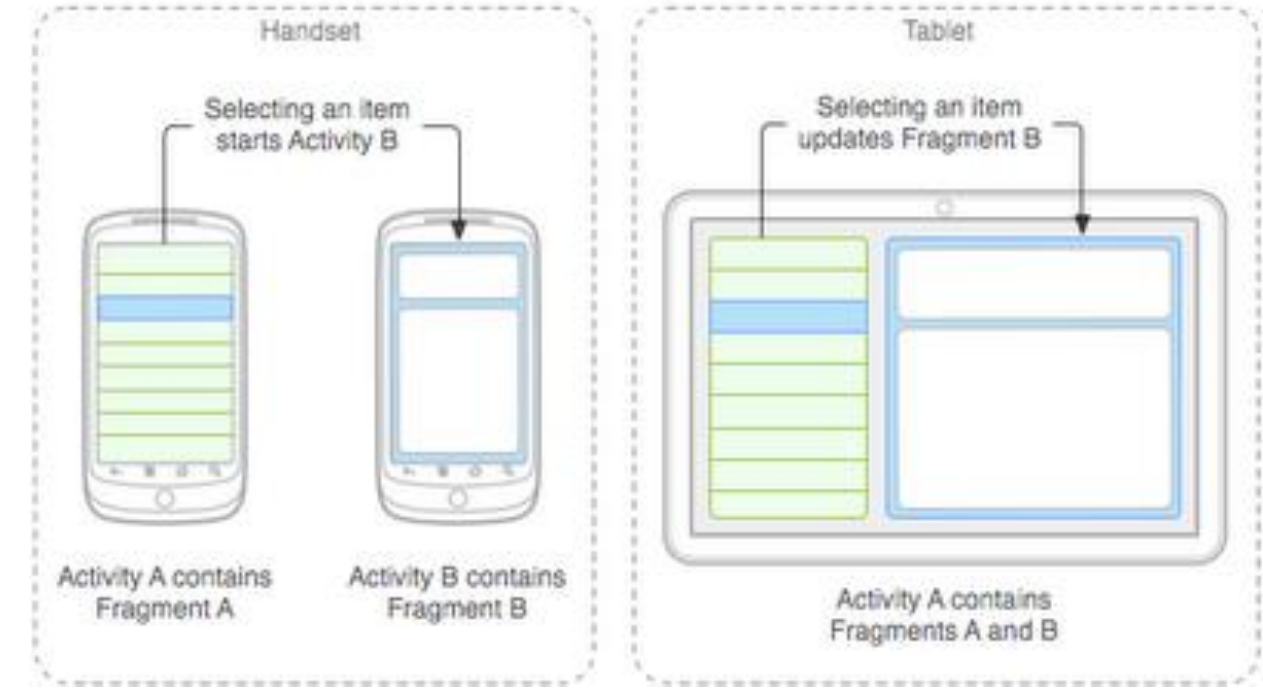

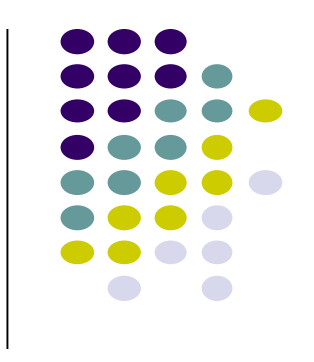

### **Fragments Ref: Android Nerd Ranch (3rd ed), Ch 7, pg 123**

- To illustrate fragments, we create new app **CriminalIntent**
- Used to record "office crimes" e.g. leaving plates in sink, etc
- Crime record includes:
	- Title, date, photo
- List-detail app using fragments

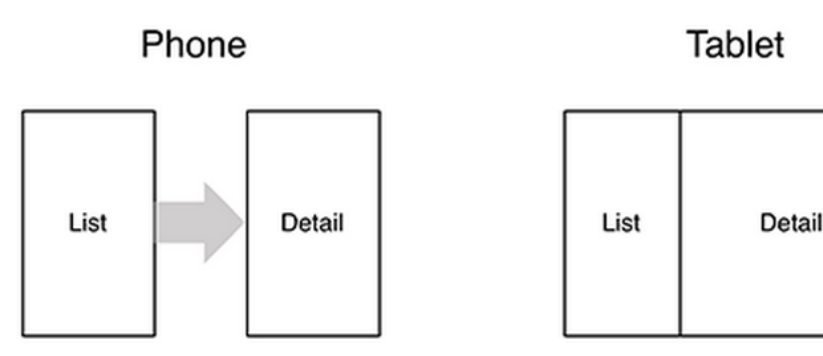

- **On tablet:** show list + detail
- **On phone:** swipe to show next crime

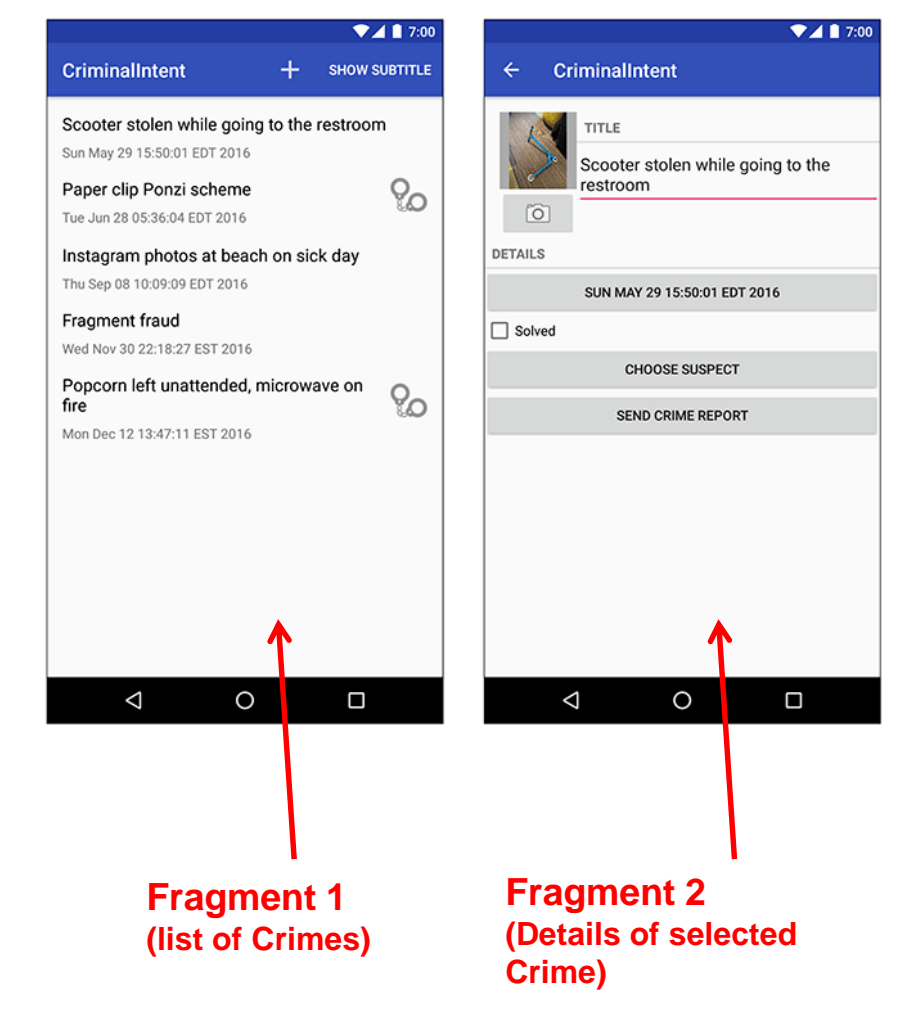

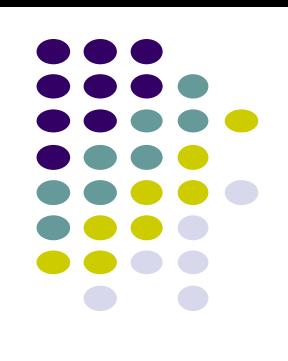

## **Fragments**

- Activities can contain multiple fragments
- Fragment's views are inflated from a layout file
- Can rearrange fragments as desired on an activity
	- i.e. different arrangement on phone vs tablet

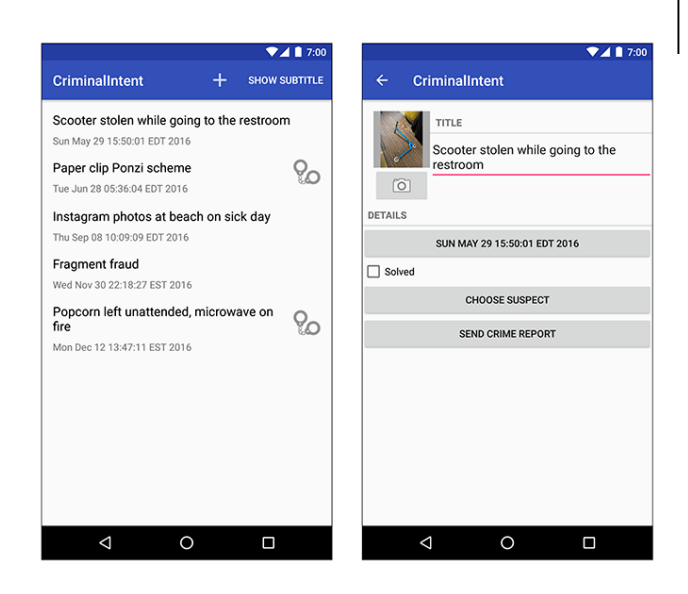

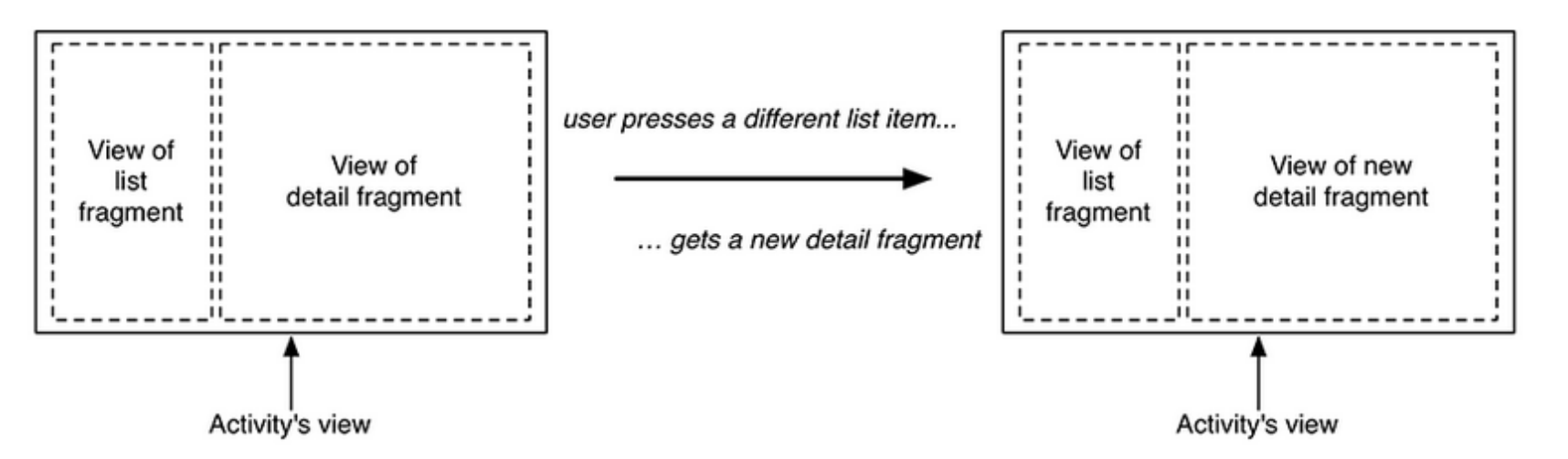

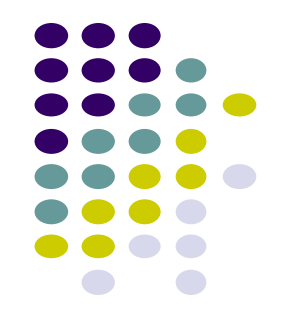

# **Starting Criminal Intent**

Initially, develop detail view of **CriminalIntent** using Fragments

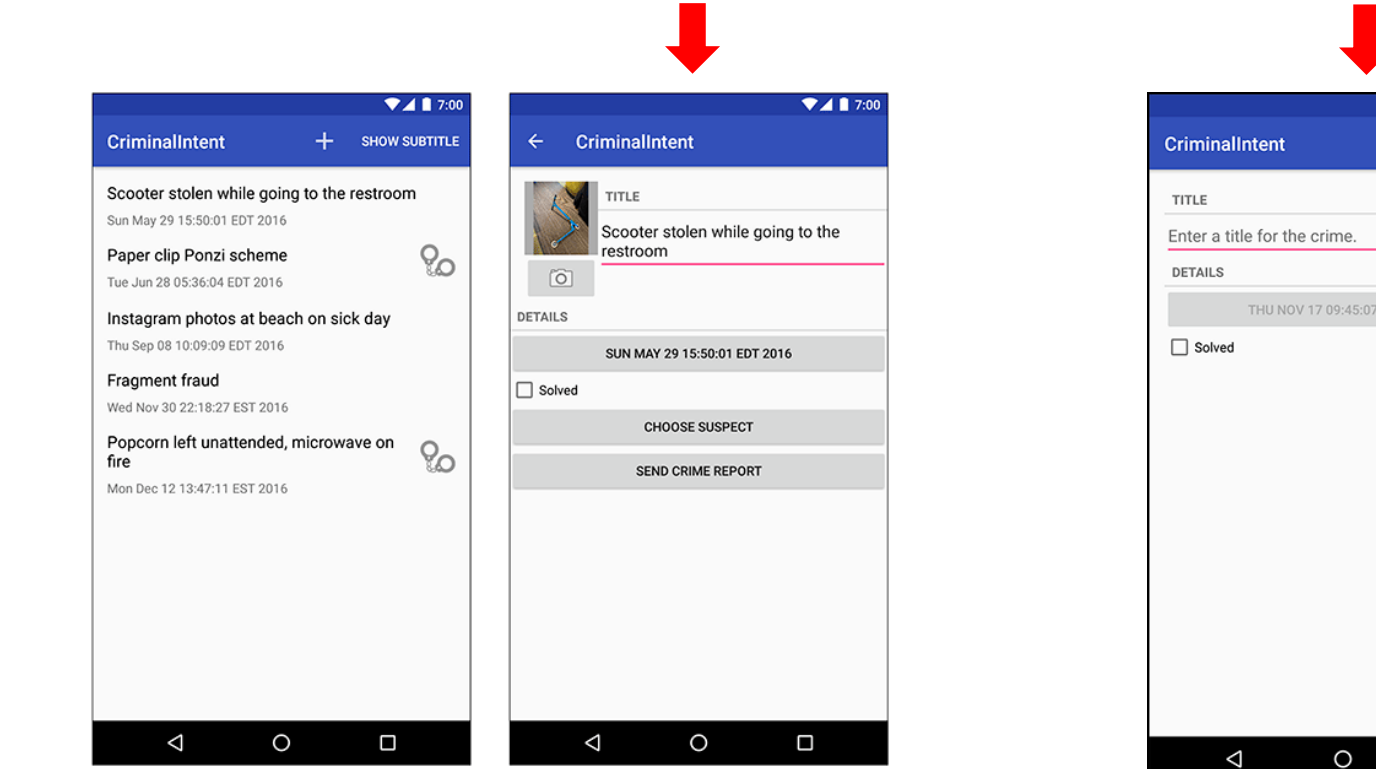

#### **Final Look of CriminalIntent Start small**

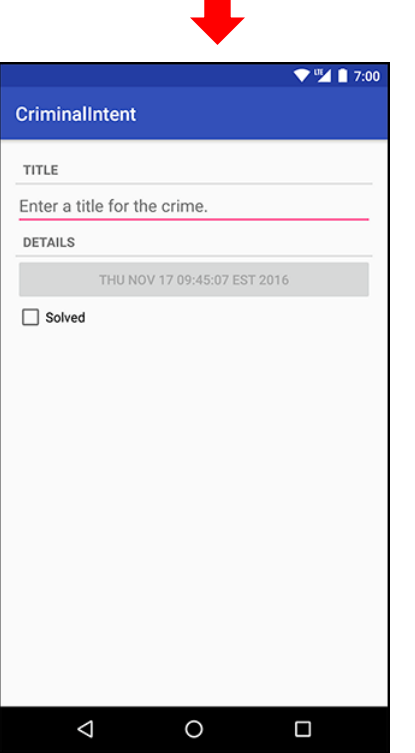

**Develop detail view using Fragments**

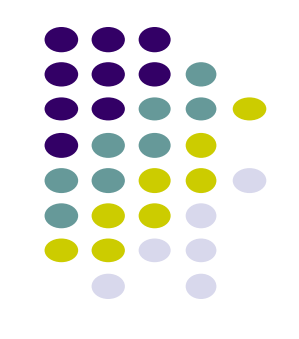

### **Starting Criminal Intent**

- **Crime:** holds record of 1 office crime. Has
	- **Title** e.g. "Someone stole my yogurt!"
	- **ID:** unique identifier of crime
- **CrimeFragment:** UI fragment to display Crime Details
- **CrimeActivity:** Activity that contains **CrimeFragment**

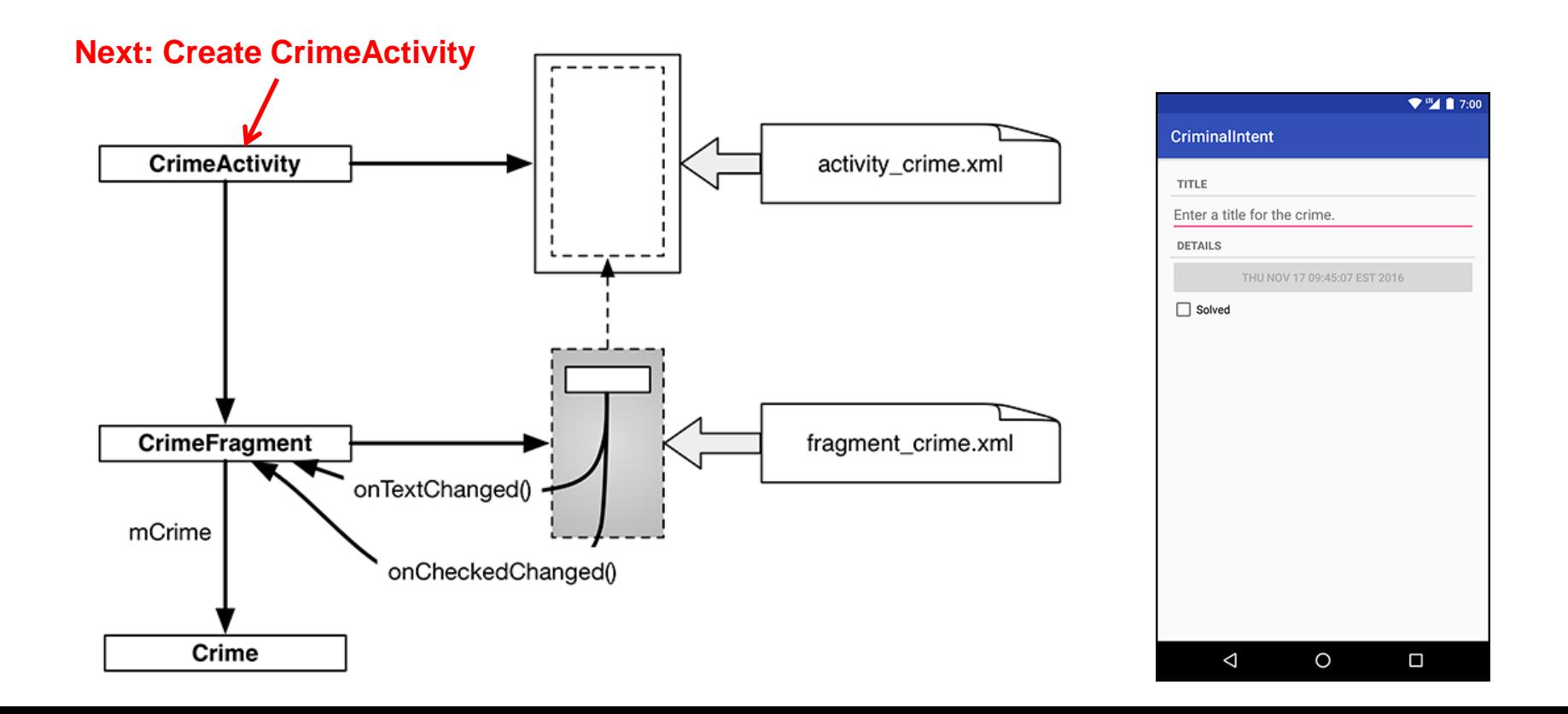

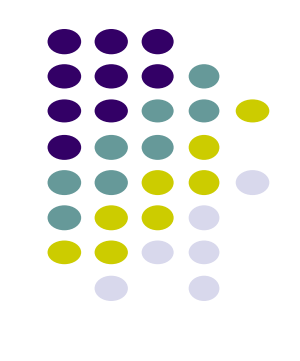

# **Create CrimeActivity in Android Studio**

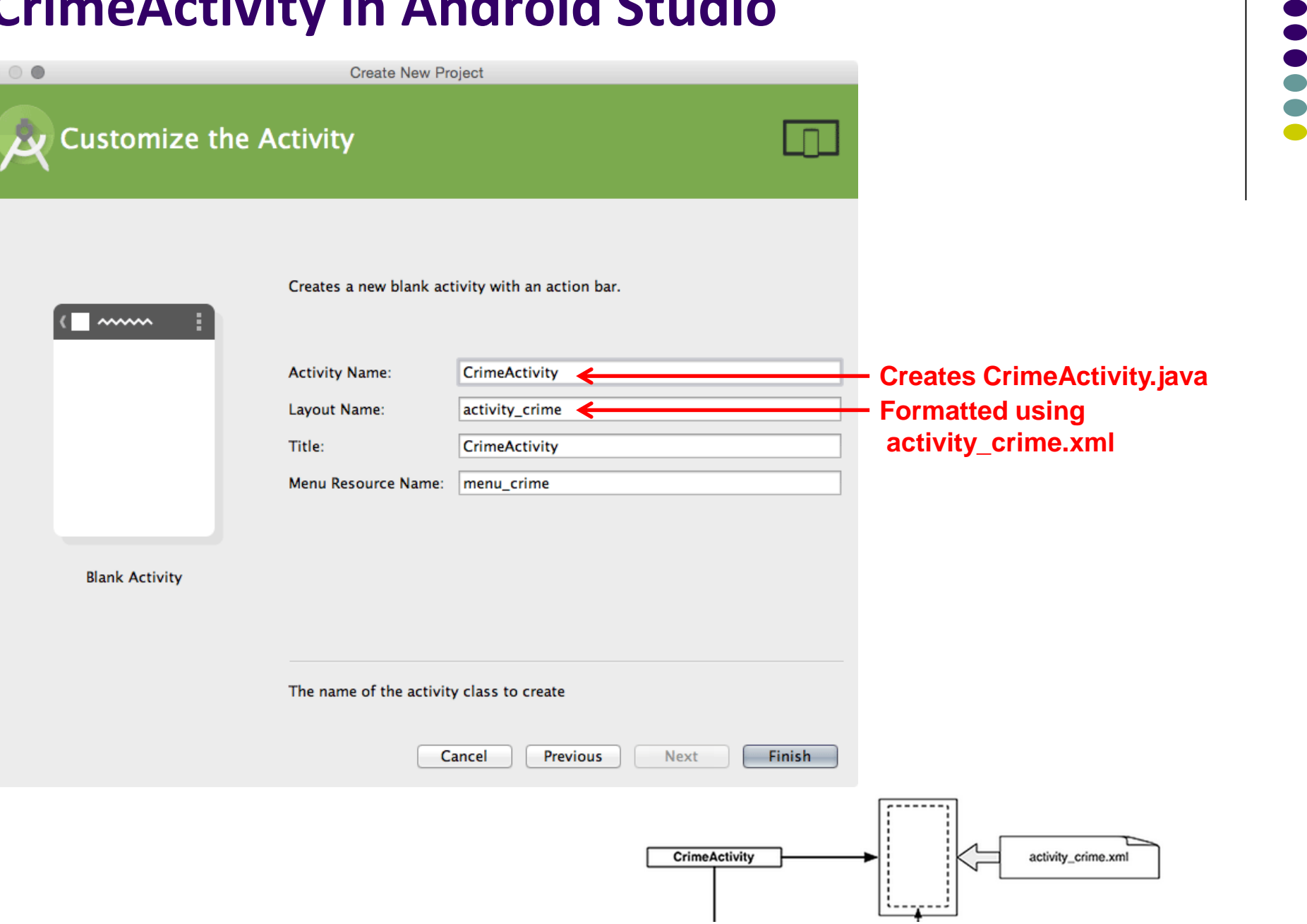

 $\overline{\phantom{a}}$  $\Box$ 

# **Fragment Hosted by an Activity**

- Each fragment must be hosted by an Activity
- To host a UI fragment, an activity must
	- Define a spot in its layout for the fragment
	- Manage the lifecycle of the fragment instance (next)
- E.g.: **CrimeActivity** defines "spot" for **CrimeFragment**

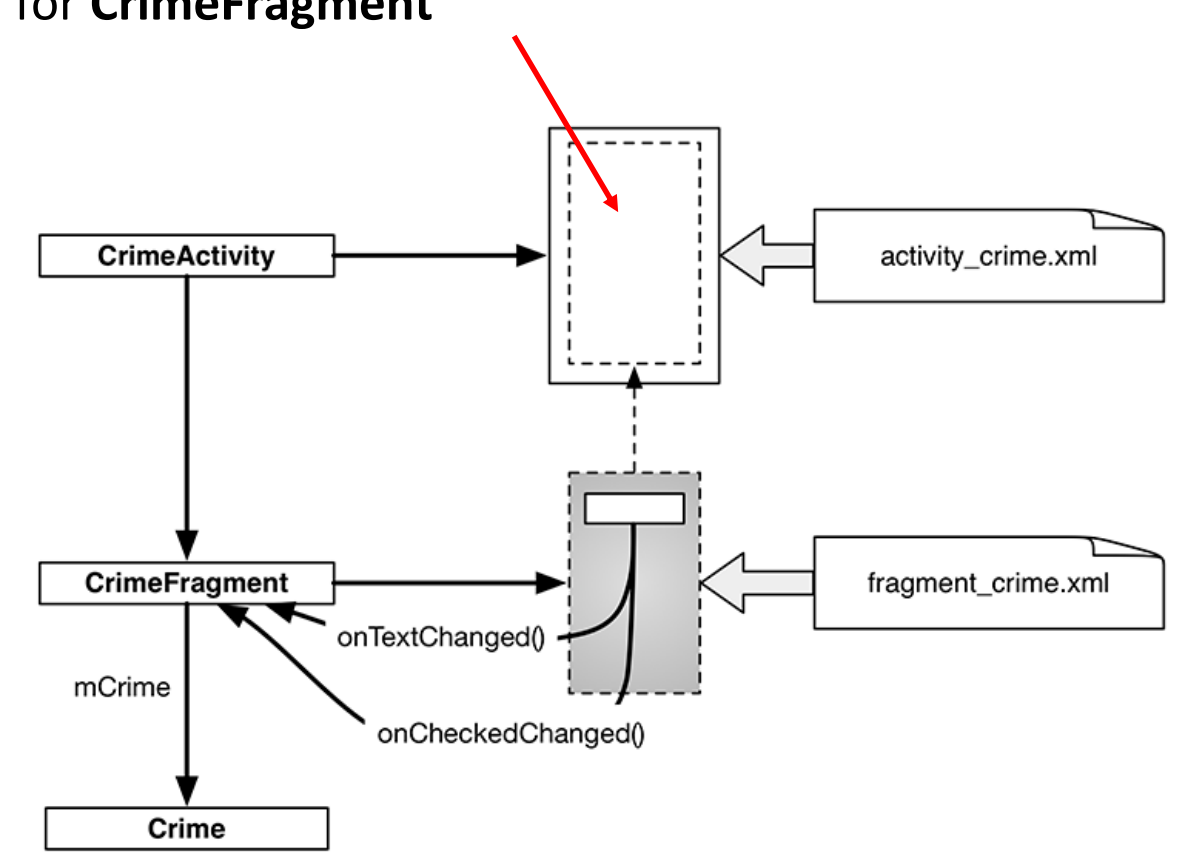

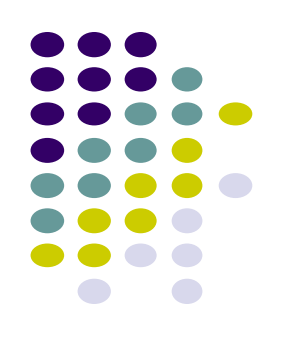

# **Fragment's Life Cycle**

- Fragment's lifecycle similar to activity lifecycle
	- Has states **running**, **paused** and **stopped**
	- Also has some similar activity lifecycle methods (e.g. **onPause()**, **onStop( )**, etc)
- **Key difference:**
	- Android OS calls Activity's onCreate, onPause( ), etc
	- Fragment's **onCreateView( )**, onPause( ), etc **called by hosting activity NOT Android OS!**
	- E.g. Fragment has **onCreateView**

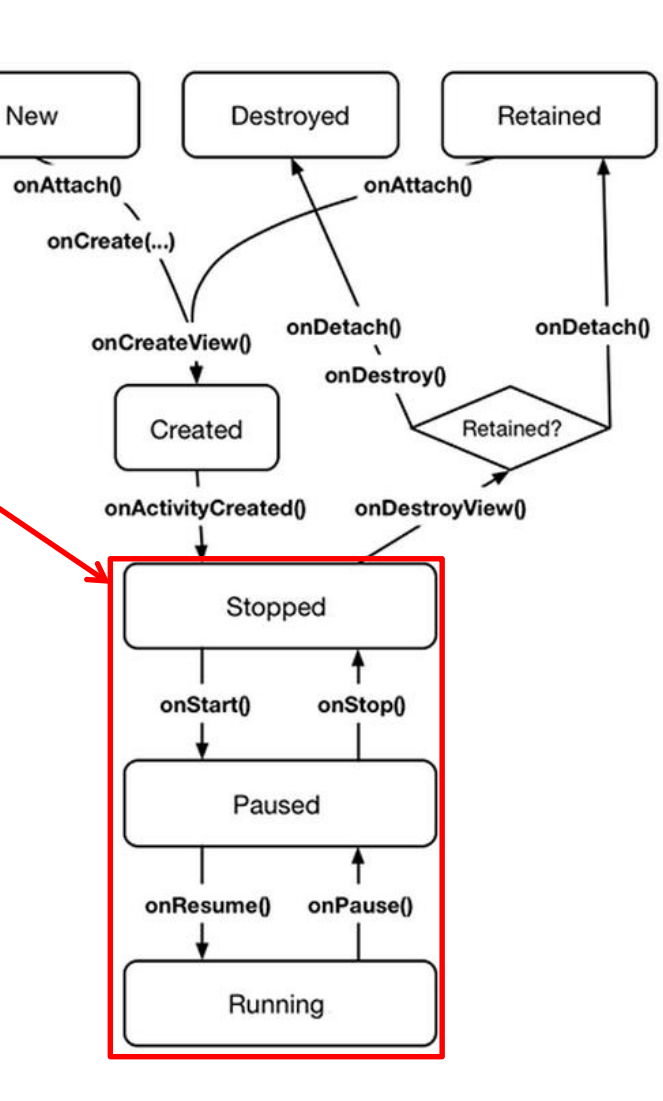

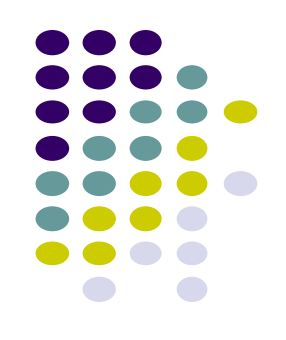

# **Hosting UI Fragment in an Activity**

- 2 options. Can add fragment to either
	- **Activity's XML file (layout fragment),** or
	- **Activity's .java file** (more complex but more flexible)
- We will add fragment to activity's XML file now
- First, create a spot for the fragment's view in **CrimeActivity's** XML layout

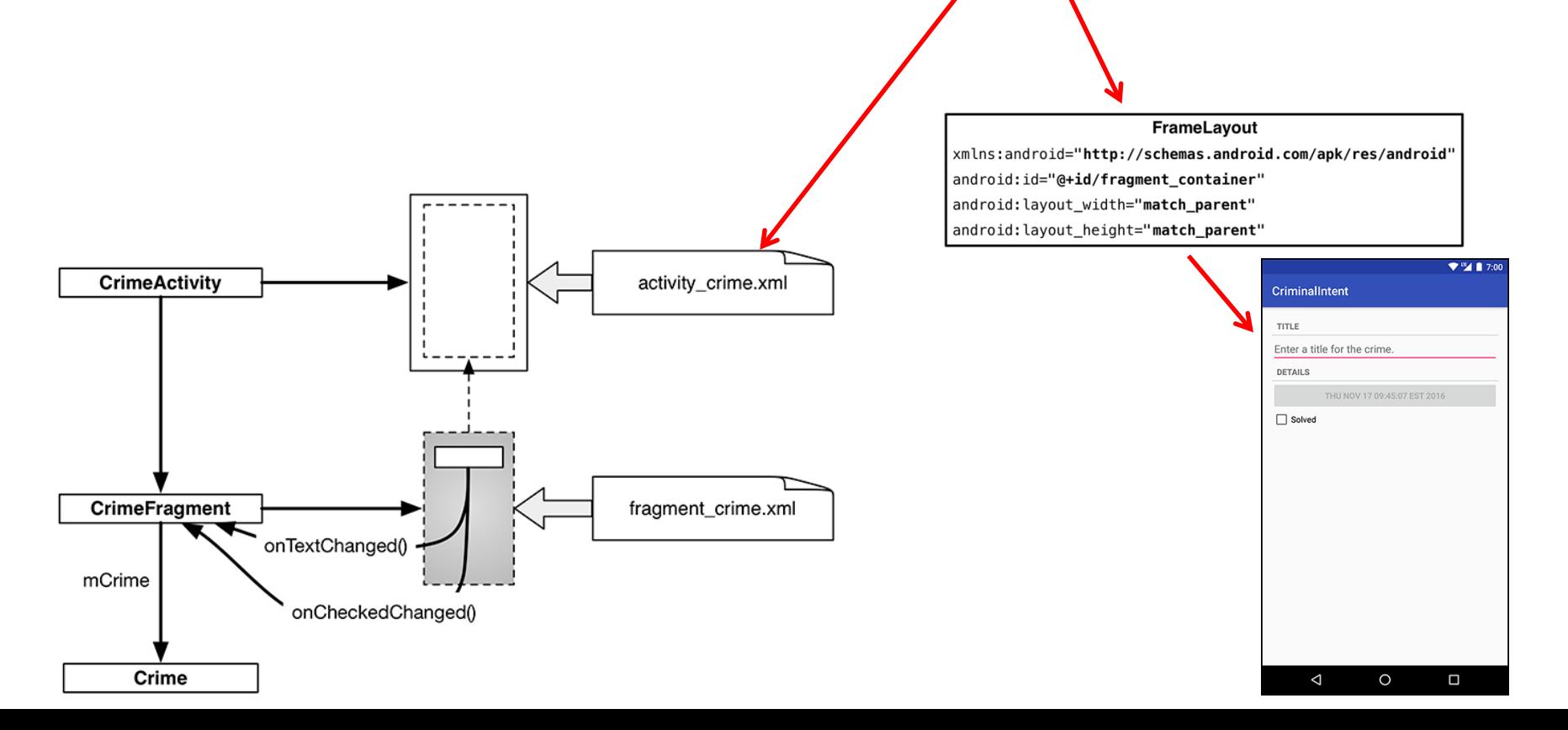

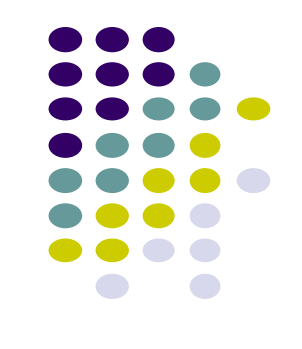

# **Creating a UI Fragment**

- Creating Fragment is similar to creating activity
	- 1. Define widgets in a layout (XML) file
	- 2. Create java class and specify layout file as XML file above
	- 3. Get references of inflated widgets in java file (findviewbyId), etc
- XML layout file for **CrimeFragment (fragment\_crime.xml)**

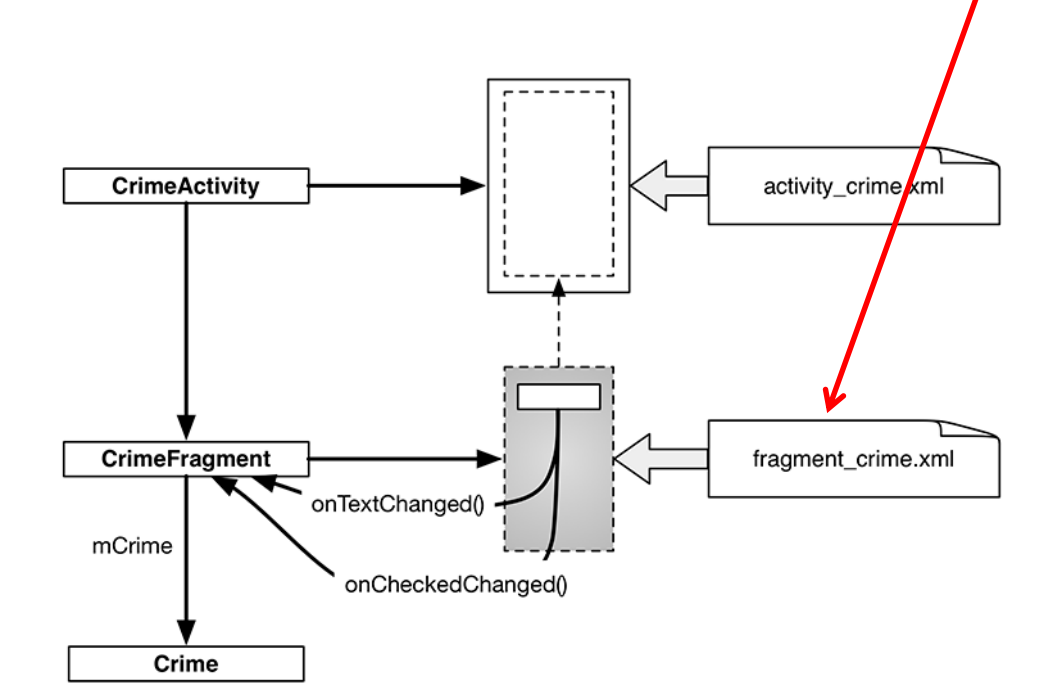

<LinearLayout xmlns:android="http://schemas.android.com/apk/res/android' android: layout\_width="match\_parent" android: layout height="match parent" android: layout\_margin="16dp" android:orientation="vertical">

#### <TextView

style="?android:listSeparatorTextViewStyle" android: layout width="match parent" android: layout\_height="wrap\_content" android:text="@string/crime title label"/>

#### <EditText

android:id="@+id/crime\_title" android: layout width="match parent" android: layout\_height="wrap\_content" android:hint="@string/crime\_title\_hint"/>

#### <TextView

style="?android:listSeparatorTextViewStyle" android: layout\_width="match\_parent" android:layout\_height="wrap\_content" android:text="@string/crime\_details\_label"/>

#### **<Button**

android:id="@+id/crime\_date" android:layout\_width="match\_parent" android:layout\_height="wrap\_content"/>

#### **<CheckBox**

android:id="@+id/crime\_solved" android: layout width="match parent" android:layout\_height="wrap\_content" android:text="@string/crime\_solved\_label"/>

#### </LinearLayout>

# $\circ$

 $\Psi$ <sup>m</sup> $\blacksquare$  1 7:0

CriminalIntent

Enter a title for the crime.

TITLE.

DETAILS

 $\Box$  Solved

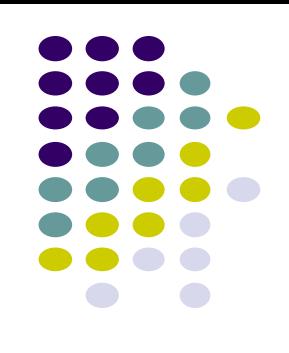

### **Java File for CrimeFragment**

In **CrimeFragment** Override CrimeFragment's **onCreateView( )** function

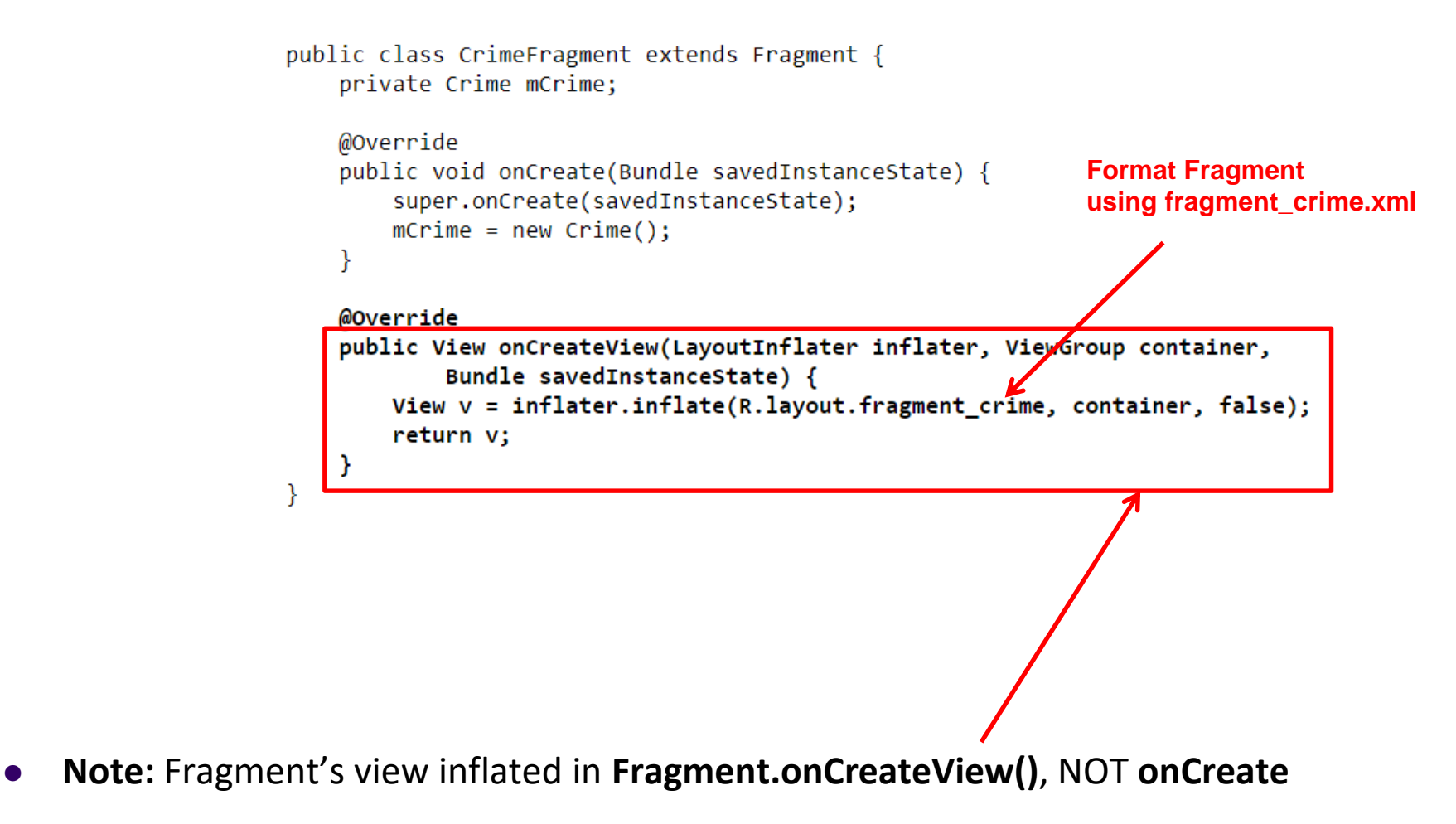

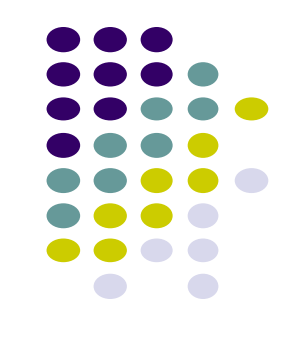

# **Adding UI Fragment to FragmentManager**

- An activity adds new fragment to activity using **FragmentManager**
- **FragmentManager**
	- Manages fragments
	- Adds fragment's views to activity's view
	- Handles
		- List of fragments
		- Back stack of fragment transactions

public class CrimeActivity extends AppCompatActivity {

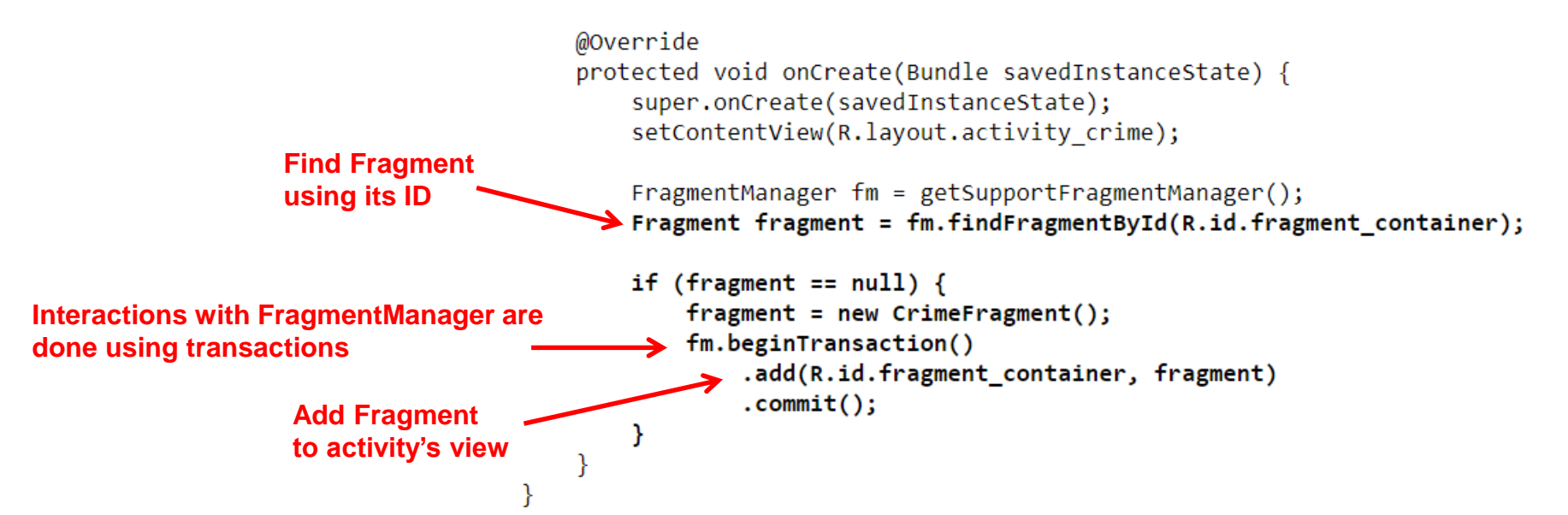

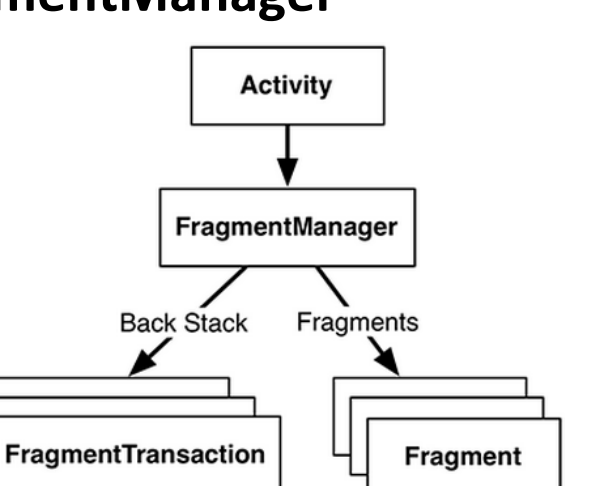

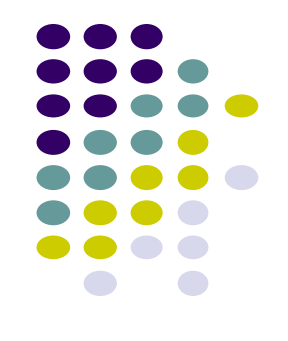

# **Examining Fragment's Lifecycle**

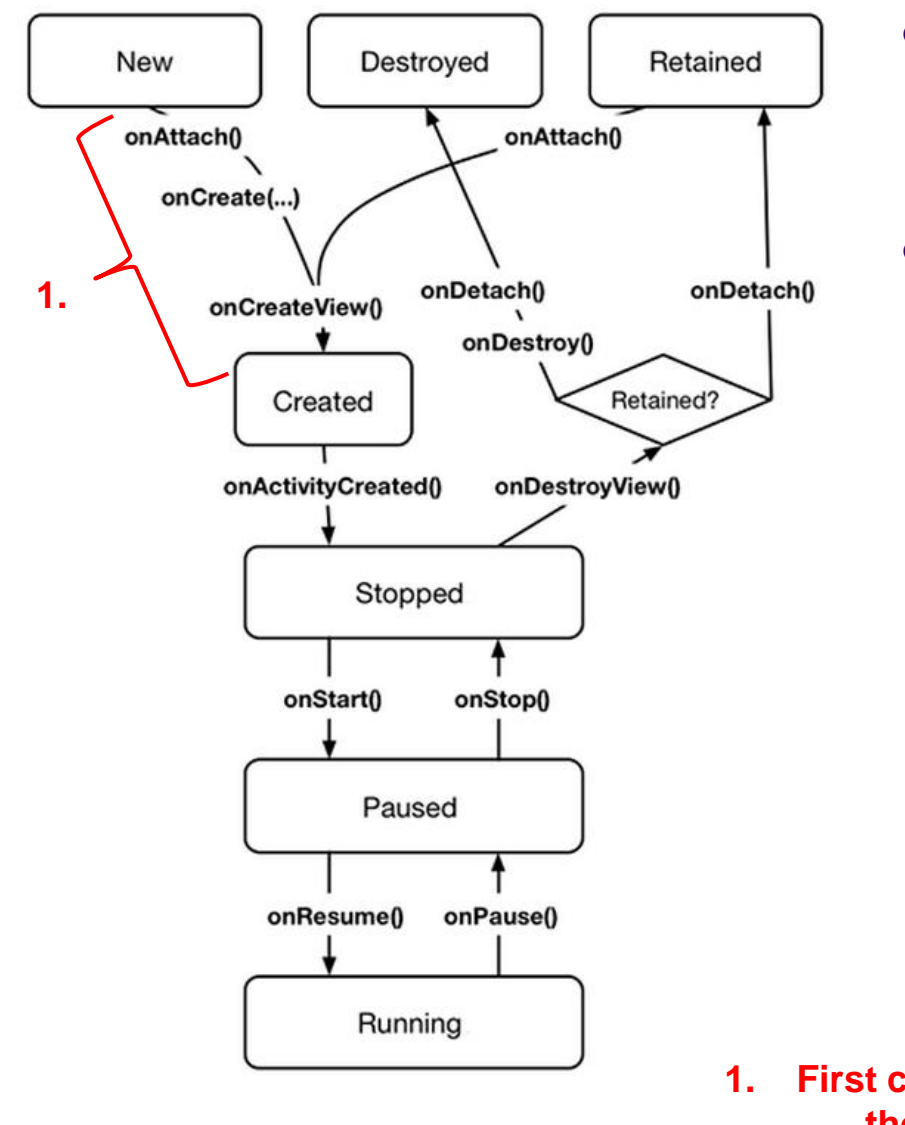

- **FragmentManager** calls fragment lifecycle methods
- **onAttach( ), onCreate( )** and **onCreateView()** called when a fragment is added to **FragmentManager**

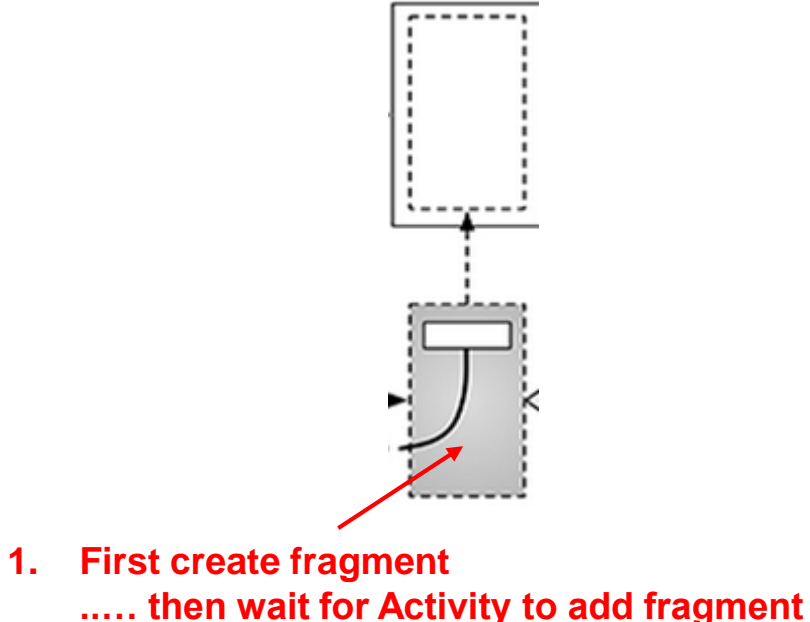

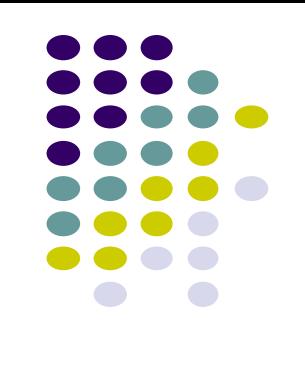

# **Examining Fragment's Lifecycle**

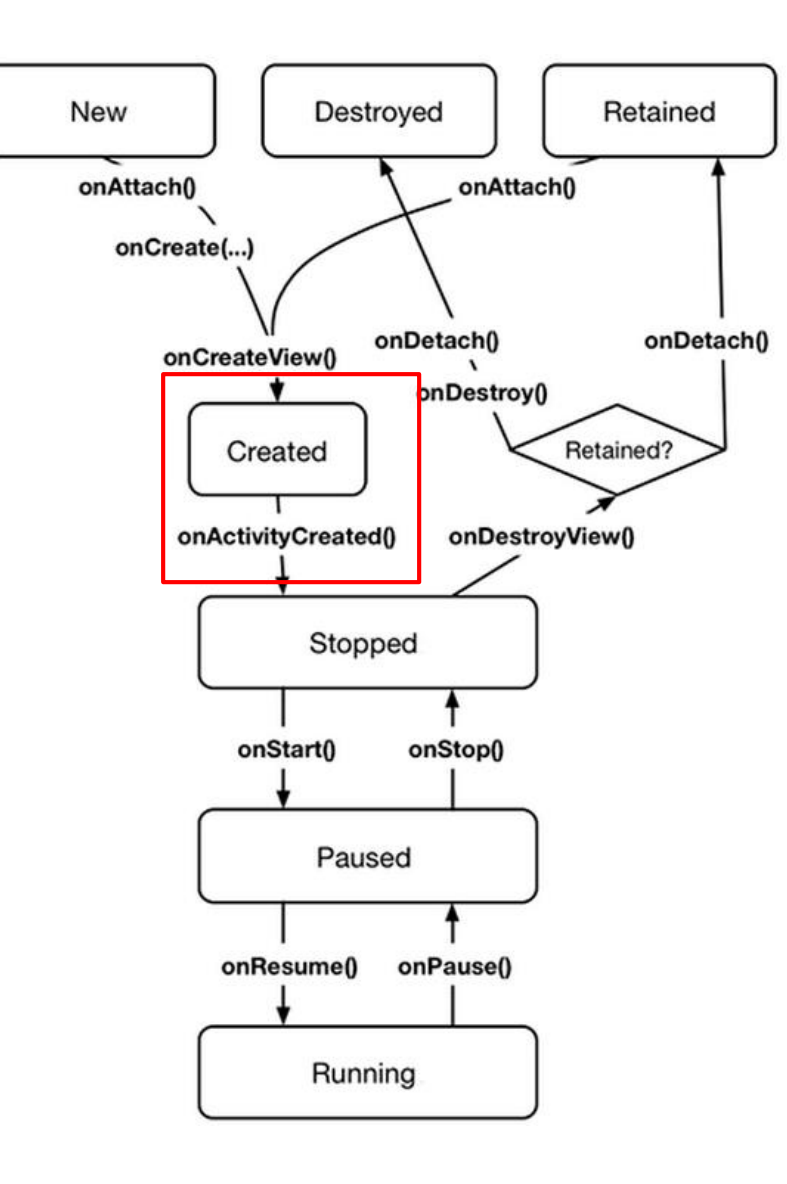

- **FragmentManager** calls fragment lifecycle methods
- **onAttach( ), onCreate( )** and **onCreateView()** called when a fragment is added to **FragmentManager**
- **onActivityCreated( )** called after hosting activity's **onCreate( )** method is executed
- $\bullet$  If fragment is added to already running Activity then **onAttach( ), onCreate( ), onCreateView()**, **onActivityCreated( )**, **onStart( )** and then **onResume( )** called

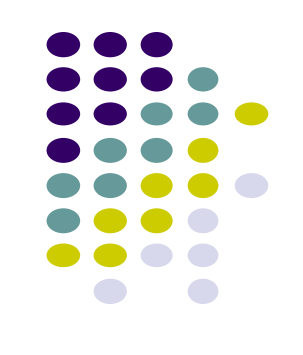

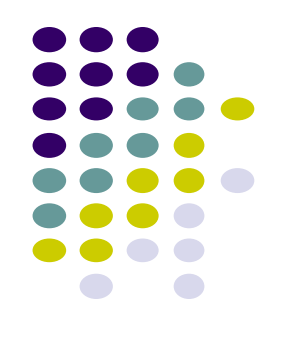

# **Android Nerd Ranch CriminalIntent Chapters Skipped**

### **Chapter 8: Displaying Lists with RecyclerView**

- Skipped several **UI chapters**
- These features are programmed into the **CriminalIntent** code you will be given for project 2
- RecyclerView facilitates view of large dataset
- E.g Allows crimes (title, date) in **CriminalIntent** to be listed

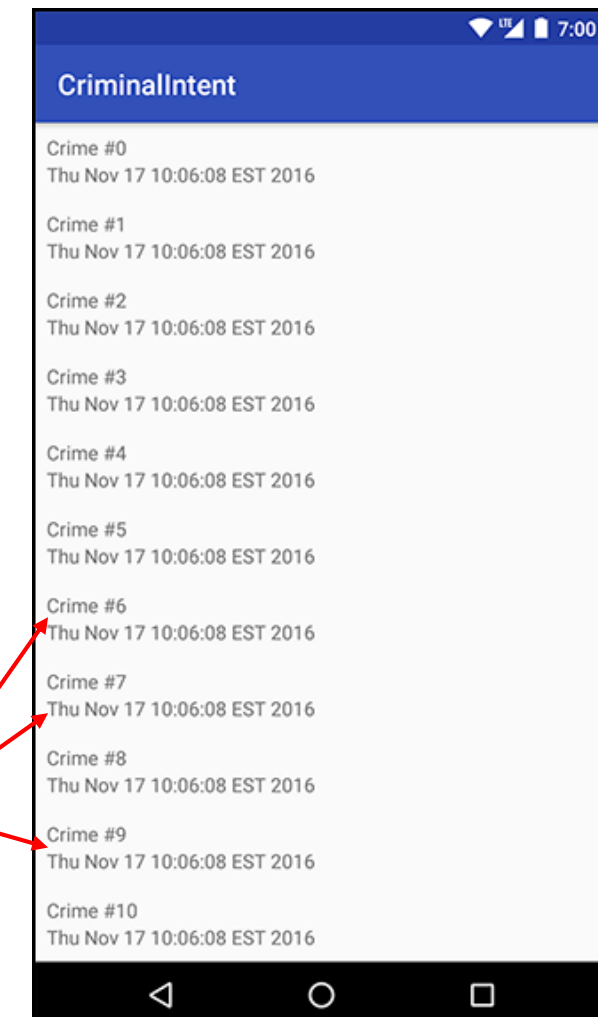

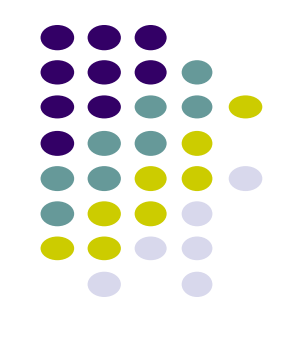

### **Chapter 9: Creating Android Layouts & Widgets**

- Mostly already covered
- Does introduce Contraint Layout (specify widget positions using constraints)

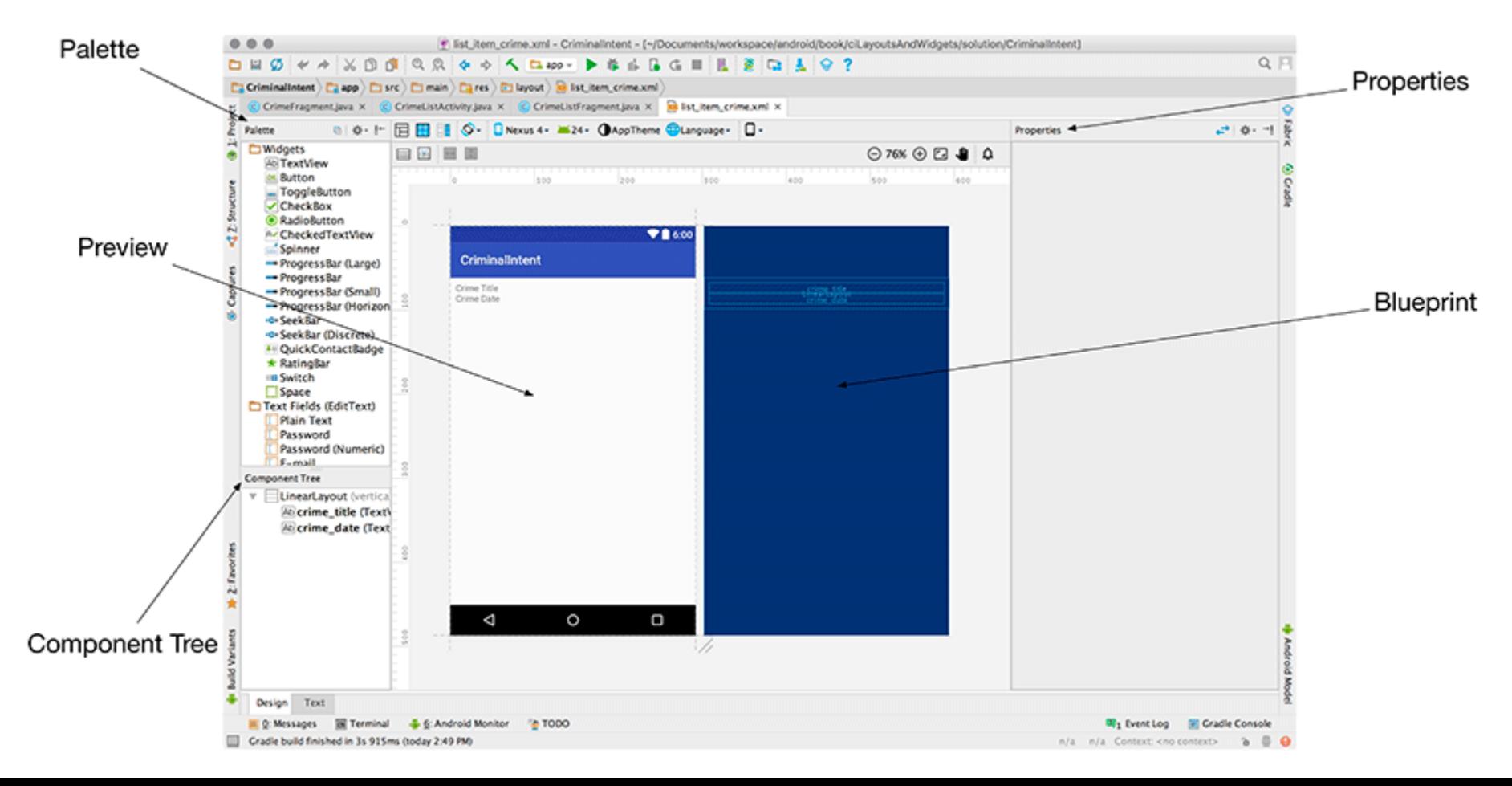

#### **Chapter 11: Using ViewPager**

- ViewPager allows users swipe left-right between screens
	- Similar to Tinder
- E.g. Users can swipe left-right between Crimes in CriminalIntent

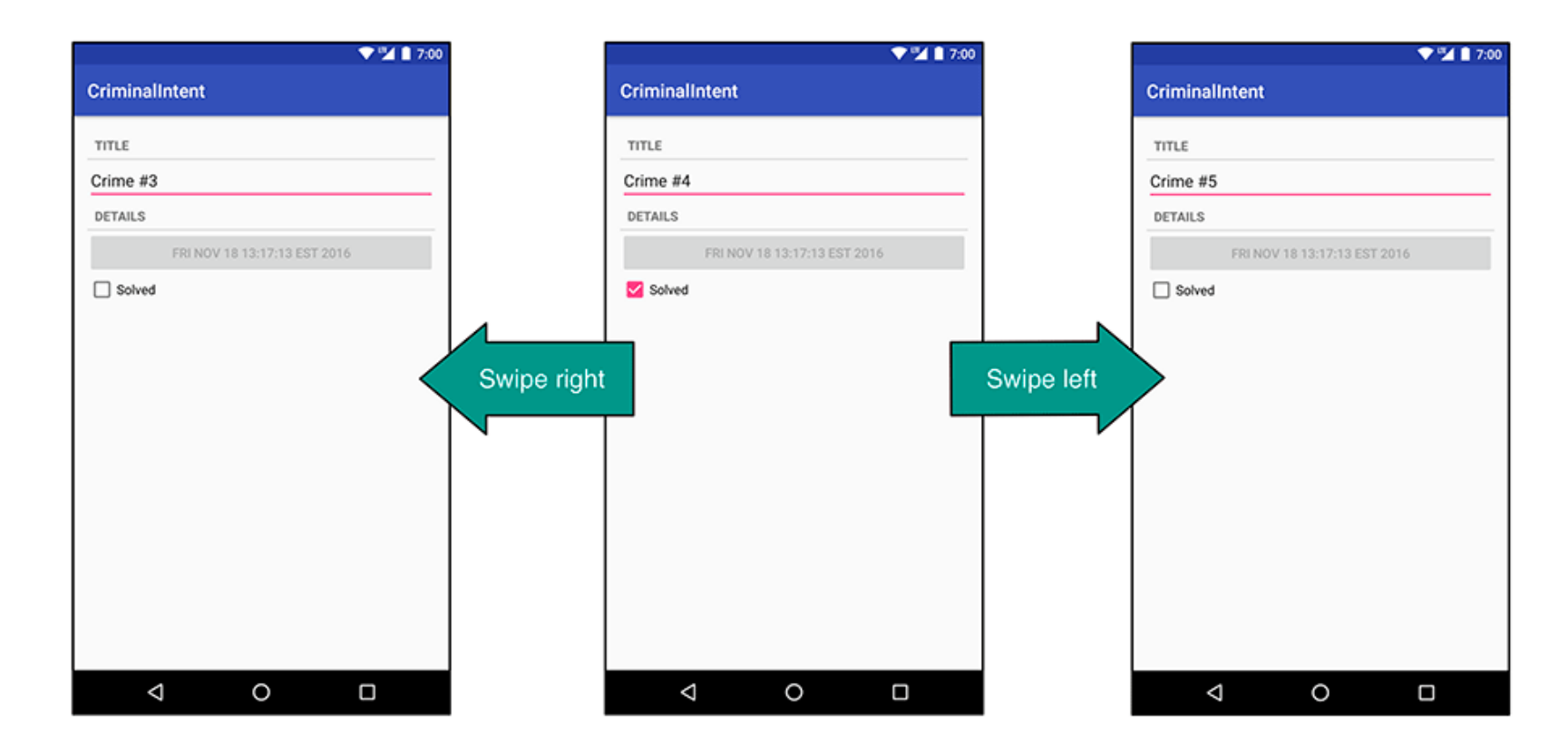

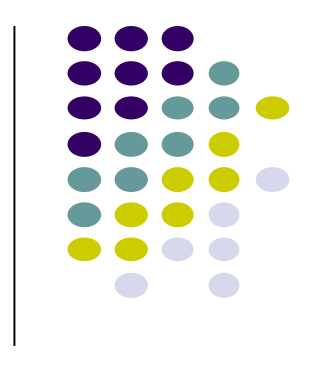

# **Chapter 12: Dialogs**

- Dialogs present users with a choice or important information
- DatePicker allows users pick date
- Users can pick a date on which a crime occurred in **CriminalIntent**

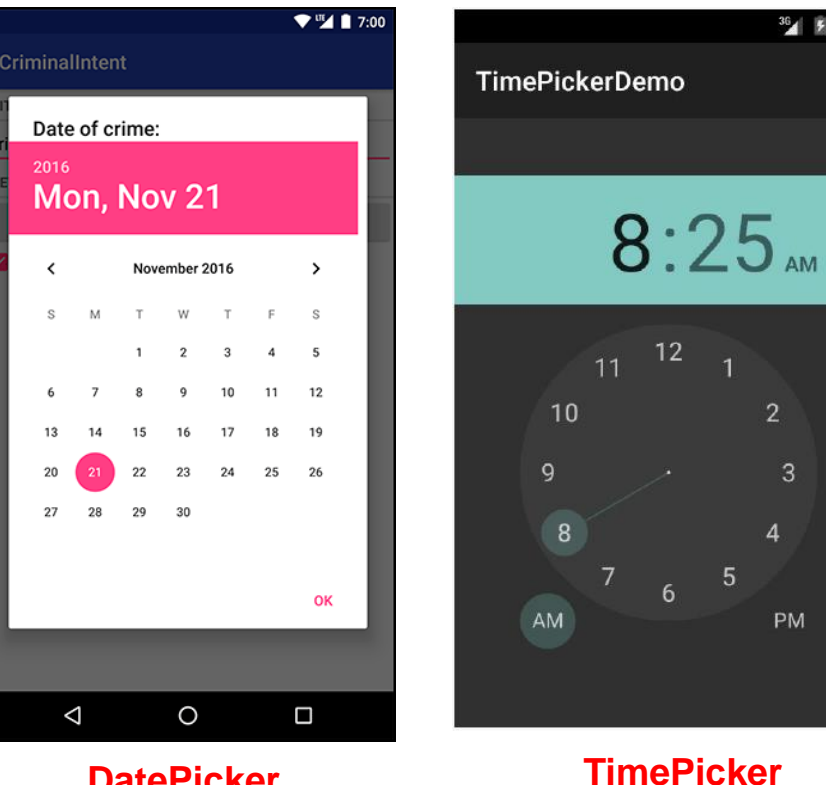

**also exists**

 $\overline{2}$ 

3

**PM** 

**DatePicker**

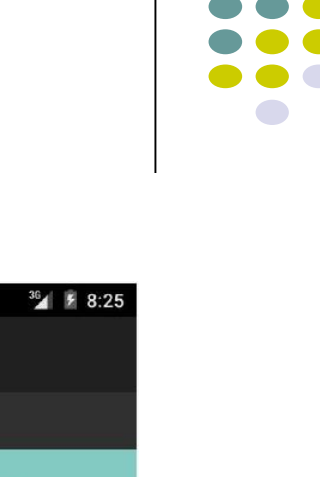

# **Chapter 13: The Toolbar**

- Toolbar includes actions user can take
- In CriminalIntent, menu items for adding crime, navigate up the screen hierarchy

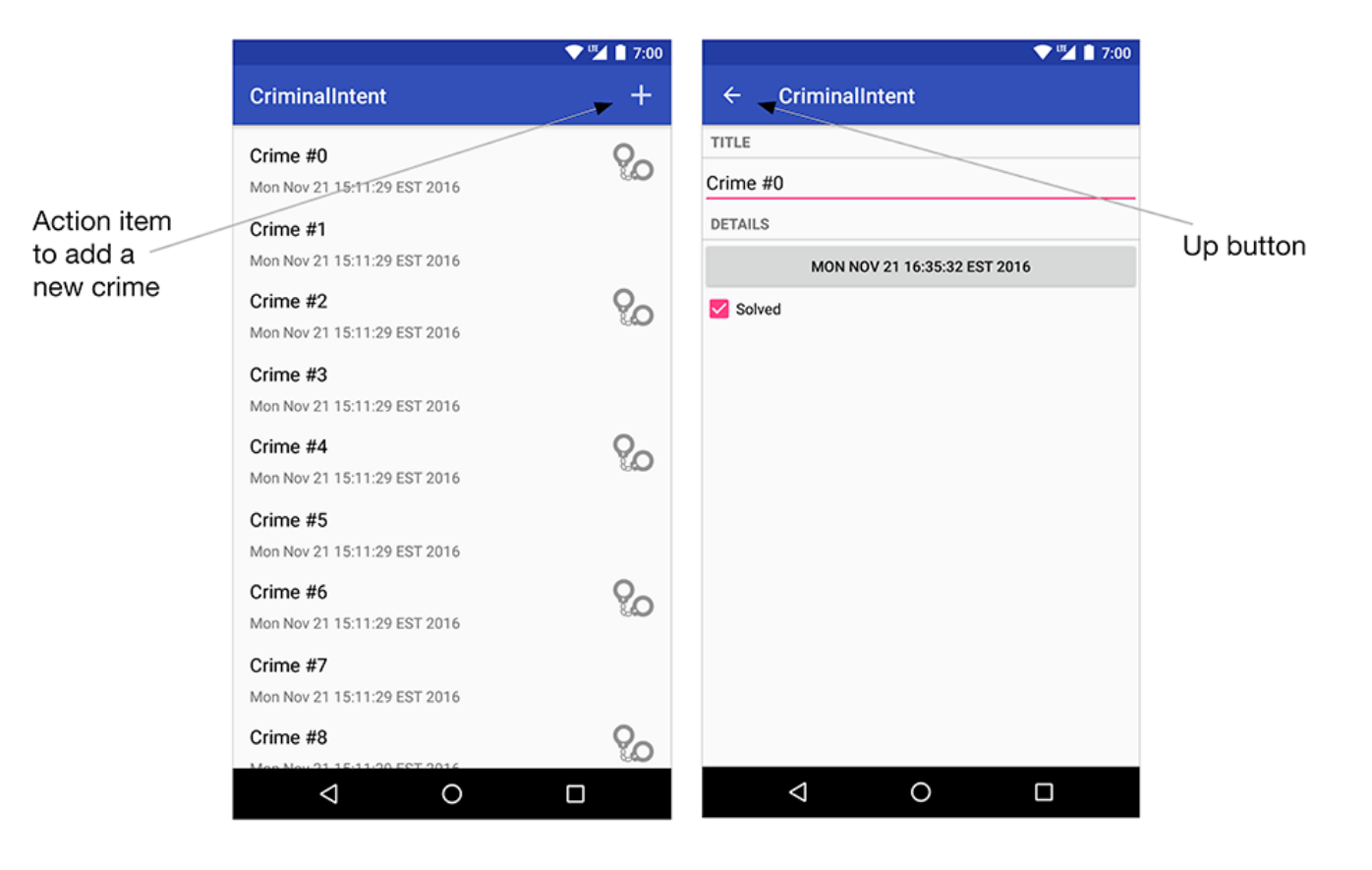

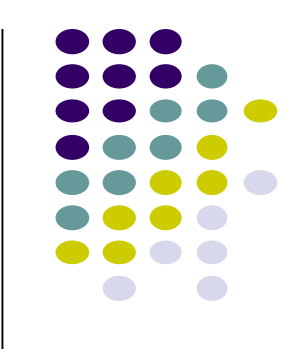

# **References**

- Busy Coder's guide to Android version 4.4
- CS 65/165 slides, Dartmouth College, Spring 2014
- CS 371M slides, U of Texas Austin, Spring 2014

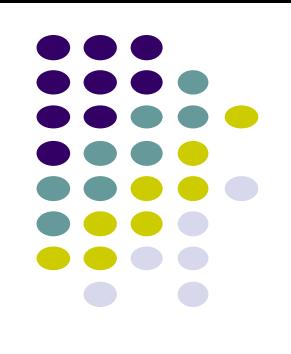